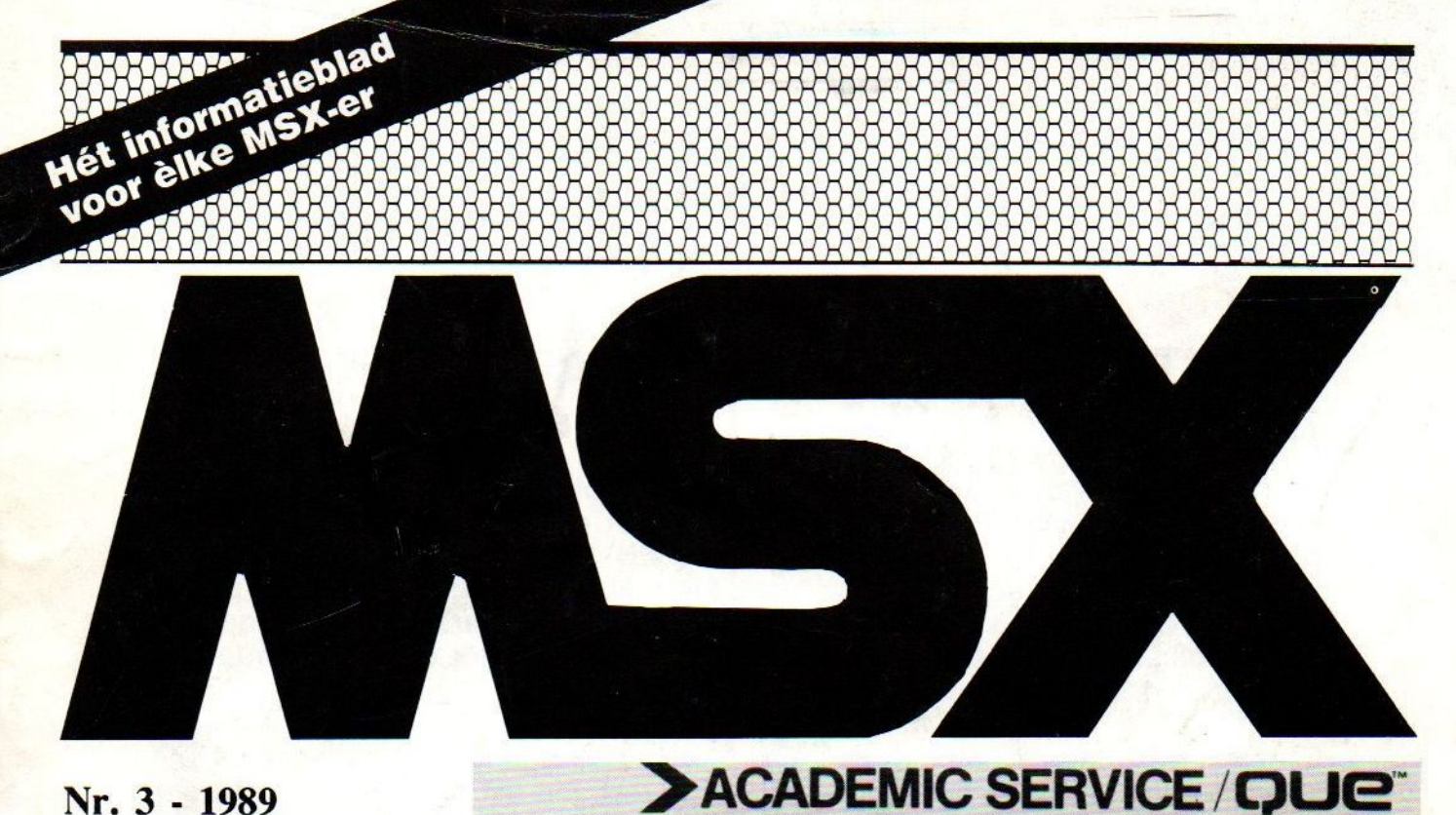

Nr. 3 - 1989 Prijs fl. 6,75

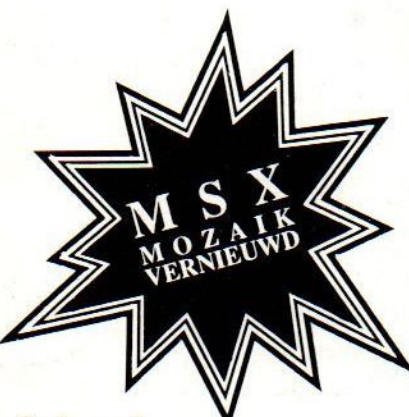

### **Inhoud**

- \* Type en Run
	- Faxen
	- Double T
	- 3D-Tennis
- \* Zombies-eiland
- \* Educatief programmeren
- \* Utility: **Blinker Data**
- \* Bespreking: **Games Collection**
- \* en nog veel meer ...

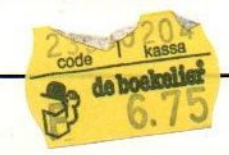

# **Joseph David Carrabis dBASE III Plus**

Albert Eric van der Most CUYSUS

#### MSX-MOZAIK - 2 -

# UTILITIES: BLINKER DATA-MAKER

Bij het nagaan van de interesse van de lezers blijken nieuwe Utilities nog steeds redelijk hoog te scoren. De utility in dit nummer is een praktische programmeerhulp. DE VDP REGISTERS 13 EN 14 Bij MSX-2 computers is het mogelijk om in screen 0 4 verschillende kleuren te gebruiken. Dit gaat door het veranderen van de VDP(13) en VDP(14) registers en het aanpassen van de blinkertabel. Deze blinkertabel heeft het startpunt op &H800 oftewel 2048 en is 234 bytes lang.

Elk bit in deze tabel staat voor de kleur van een plaats op het scherm. Is het bit <sup>O</sup> dan zien we niets bijzonders, maaris het bit <sup>1</sup> dan zien we de alternatieve kleur. Voor het laatste moet de VDP(14), welke de blinkertijd bepaald en VDP(13), welke de alternatieve kleur bepaald wel juist ingesteld zijn. VDP(13) bestaat uit twee nibbles (halve bytes), die ieder zestien kleurenschakeringen mogelijk maken. VDP(14) bestaat ook uit twee nibbles en bepaald de blinkfrequentie. Als VDP(14)=&HFO dan zal de alternatieve kleur permanent op het scherm afgebeeld worden.

### DE WERKING VAN BLINKER.BAS

Het bepalen van welke bit in de blinkertabel by welke byte van het schermgeheugen hoort is lastig. Met onderstaand programma gaat dit echter een stuk gemakkelijker. BLINKER.BAS vraagt eerst om een test. Indien VDP- (13) en VDP(14) verandert zijn, dan zult <sup>U</sup> een patroon zien, die vastgelegd is in de dataregels van het programma. BLINKER.BAS heeft echter ook de mogelijkheid om zelf dataregels aan te maken. Deze dataregels worden op het scherm afgedrukt, zodat <sup>U</sup> na het stoppen van het programma deze dataregels eenvoudig

kan vastleggen in het geheugen. Door de rest van het programma te verwijderen kunt <sup>U</sup> deze dataregels in een eigen BASIC programma gebruiken. Er wordt data aangemaakt om de gewenste bits te zetten en te resetten. Gebruik spatietoets en cursortoetsen voor het opmaken van het scherm. Met return toets worden de gegevens in dataregels vastgelegd. Veel plezier.

10° <sup>20</sup><sup>30</sup> ' \*eee BLINKER DATA MAKER \* 30 ' \* BLINKER DATA<br>40 ' \* \*<br>50 ' \* (C) CHS 1989 \*  $\frac{60}{70}$ <sup>2</sup> 80 90'<br>100' <sup>100</sup>en' 110 CLS 120 INPUT"VOOR TESTEN T INTOE TSEN ".TST\$ 130 IF TST\$="T" OR TST\$="t" T HEN TST\$="":GOTO 140 ELSE 150 140 GOSUB 1230:GOSUB 1380:GOT ©100 150 'SAVE"BLINKD3.009" '22-4-89 160 170 ' -------------------<br>180 ' instellen VDP <sup>180</sup> '—n instellen VDP 190

**MSX-MOZAIK - 3 -**

 $200'$ 210 SCREEN0 : WIDTH80:SCR-EEN4:SCREEN0:KEYOFF  $220$  ADR=BASE(1) 230 VDP(7)=&H1F 240 VDP(13)=&H1A 250 VDP(14)=&HF0  $260'$ 270 '-----------------------------280 ' data per lijn (max 9 voor MSX  $(2)$ 290 '------------------------------ $300'$ **310 CLS** 320 INPUT "AANTAL DATA PER LIJN ";DAT **330 INPUT" EERSTE DATAREGEL** ":REG 340 DAT=7+DAT\*7:IF DAT>73 THEN  $DAT=73$ **350 CLS**  $360'$ 370 '-----------------------------380 ' kleuren met spatiebalk 390 ' ------------------------------400 ' 410 K\$=INPUT\$(1) 420 IF K\$<CHR\$(27) THEN 660 430 IF K\$>=" " THEN GOSUB 510 **440 PRINT KS:** 450 GOTO 410 460' 480 ' aanpassen tabel 490 ' ------------------------------ $500'$ 510 X=CSRLIN\*80+POS(0) 520 A=INT(X/8)+BASE(1):B=VPEEK(I- $NT(X/8) + BASE(1))XOR$  $(2<sup>1</sup>(7-XMOD8))$ 530 VPOKE A.B. 540 RETURN  $550'$ 560 '-----------------------------570 ' hexlader 

590' 600 ADR=2048:D=&HD000 610 ADR=ADR+1  $620 D=D+1$ 630 POKE D, VPEEK(ADR) 640 IF ADR=2048+240 THEN660 650 GOTO 610 660 ADR=2047:Y=1:X=REG **670 CLS** 680 PRINT "DELETE 20000-399 99":PRINT 690 PRINT X;"REM SET VIDEOD ATA": 700 ADR=ADR+1  $710Y = Y + 1$ 720 IF VPEEK(ADR)<>0 THEN G **OSUB 820** 730' 740 ' ------------------------------750 ' laatste byte 760 ' ------------------------- $770'$ 780 IF ADR=2048+240 THEN PR INT"\*\* \*\*":GOTO 950 790 GOTO700 800' 810 ' --------------------------------820 ' printen data 830 '--------------------840'  $850 X=X+1$ 860 IF Z=0 THEN PRINT:PRINT  $X$ ;"DATA ";: $Z=1$ 870 PRINTRIGHT\$("000"+HEX\$( ADR), 3);","; RIGHT\$("00"+HEX\$(V **PEEK(ADR)),2);** 880 IF POS(0)<DAT THEN PRIN T ".": ELSE PRINT:PRINT X;"DA  $TA$  ":: $X=X+1$ 890 RETURN  $900'$ 910 '-----------------------------920 ' resetten videotabel 930 ' ------------------------------ $940'$  $950$ 

**MSX-MOZAIK - 4 -**

960 ADR=2047:Y=1:XR=REG+1000 970 PRINT XR;" REM RESET VIDE-**ODATA"** 980 PRINT XR+1;"DATA ";:XR=XR+1 990 ADR=ADR+1 1000  $Y = Y + 1$ 1010 IF VPEEK(ADR)<>0 THEN GO-**SUB 1090**  $1020'$ 1030 '-------------------1040 ' laatste data 1050 '----------------------1060' 1070 IF ADR=2048+240 THEN PRIN-T"\*\*, \*\*": GOTO 1150 1080 GOTO990 1090 '  $1100$   $XR = XR + 1$ 1110 IF Z=0 THEN PRINT:PRINT  $XR: "DATA": Z=1$ 1120 PRINT RIGHT\$("000"+HEX\$(A-DR),3);",";"00"; 1130 IF POS(0)<DAT THEN PRINT ","; ELSE PRINT:PRINT XR;"DATA ";: $X=X+1$ 1140 RETURN 1150 PRINT" 39999 REM" 1160 'PRINT" DELETE 20000-39999 " **1170 END**  $1180'$ 1190 '---------------------1200 ' testen 1210 '---------------------------1220 ' 1230 RESTORE 1460 1240 READ ADR\$, VPOK\$ 1250 IF ADR\$="\*\*" THEN 1320 1260 ADR=VAL("&H"+ADR\$) 1270 VPOK=VAL("&H"+VPOK\$) 1280 VPOKE ADR, VPOK 1290 GOTO 1240 1300 VDP $(13) = 8H1A$ 1310 VDP(14)=&HF0 1320 RETURN 1330'

1340 ' --------------------------1350 ' read reset data 1360 ' --------------------------1370 ' 1380 RESTORE 1520 1390 READ ADRS, VPOKS 1400 IF ADRS="\*\*" THEN 1450 1410 ADR=VAL("&H"+ADR\$) 1420 VPOK=VAL("&H"+VPOK\$) 1430 VPOKE ADR, VPOK 1440 GOTO 1390 1450 RETURN **1460 REM SET VIDEODATA** 1470 DATA 800, FF, 801, FF, 802, F 0,80C,08,810,80,816,04 1480 DATA 819,01,820,02,823,0 2,82A,01,82D,04,835,80 1490 DATA 837,08,83F,40,841,1 0,849,20,84B,20,853,10 1500 DATA 855,40,85D,08,85F,8 0.867.04.868.01.871.02 1510 DATA 872,02,87B,01,87C,0 4,886,88,890,50.\*\*.\*\* 1520 REM RESET VIDEODATA 1530 DATA 800,00,801,00,802,0 0.80C.00.810.00.816.00 1540 DATA 819,00,820,00,823,0 0,82A,00,82D,00,835,00 1550 DATA 837,00,83F,00,841,0 0,849,00,84B,00,853,00 1560 DATA 855,00,85D,00,85F,0 0,867,00,868,00,871,00 1570 DATA 872,00,87B,00,87C,0 0,886,00,890,00,\*\*.\*\* **1580 REM** 

# BASIC COMPILERS (3)

#### DE QUICK-TIME COMPILER

Elke keer valt het weer op hoe moeilijk het is om aan bepaalde buitenlandse utilities voor de MSX computer te komen. Zo bleek de KUN BASIC compiler reeds maandenlang als public domain in Duitsland circuleren. Het bestaan van dit programma werd pas goed in Nederland bekend na een publicatie in MOZAIK. Hierna verschenen ook in andere MSX bladen berichten over dit programma.

Een paar mensen zagen er brood in om KUN BASIC nu commercieel op de markt te brengen, wat achteraf nogal wat juridische haken en ogen schijnt te hebben. Het blijft de vraag of het juist is om aan moeilijk verkrijgbare programma's aandacht te besteden. Wij denken van wel. De mogelijkheden van programma's als KUN BASIC, M-BASIC, WORDSTAR, DBA-SE 2, en MULTIPLAN zouden dan voor altijd bij grote groepen MSX-ers onbekend blijven wanneer ook bladen zoals MSX-MOZAIK hieraan geen aandacht zouden besteden.

Het programma dat we nu gaan bespreken is een juweeltje. Het is een in BASIC geschreven BASIC compiler. Hoewel deze compiler zeker zijn beperkingen kent is het van een zeldzaam "grundlich" programmeer hoogstandje. Doordat het programma in BASIC is geschreven is het in principe mogelijk om de compileerbare woordenschat uit te breiden tot een volledige MSX BASIC compiler. Wij hopen dat enige inventieve computeraars deze taak op zich zullen nemen en zien hun resultaten met belangstelling tegemoet. De QUICKTIME compiler is in 1985 door Bernd Regenhardt, Abc-strasse 42 in Hamburg

voor PHILIPS-GERMANY geschreven en 0.a. door de firma RADIX uit Hamburg (DUITSLAND) enige tijd in de verkoop geweest. Het programma is misschien nu nog te bestellen bij de firma Projectsoft, Postfach 1449, 2150 Buxtehude, West Duitsland.

### HET PRINCIPE VAN COMPILEREN

De Quick time compiler bestaat uit een lader en een compileer programma. Het compileer programma substitueert elke BASIC regel met een overeenkomstige machinetaal routine. In sommige gevallen is dit eenvoudig. Het commando BEEP kan in machinetaal vervangen worden door CDCO-00. Omdat er echter ook met sprongadressen e.d. rekening moet worden gehouden is de QUICKTIME compiler uitgegroeid tot een complex stukje programmeerwerk.

#### WAT KAN DE QUICKTIME COMPI-LER

De QUICKTIME compiler is geen volledige MSX BASIC compiler maar kan een bescheiden aantal BASIC statements omzetten naar machinetaal. De toegestane commando's zijn: BEEP CLS COLOR CSRLIN DATA DEFUSR USR END GOSUB RETURN GOTO IF THEN INKEY\$

#### MSX-MOZAIK - 6 -

KEYON KEYOFF LPRINT PRINT PRINTCHR\$ PEEK POKE POS(0) READ REM RESTORE SCREEN SOUND STICK STRIG VDP VPEEK VPOKE WIDTH PAD PDL LET Verder de logische bewerkingen OR AND  $XOR + -$ .

Wat we dus missen zijn commando's die te maken hebben met string manipulaties (INSTR, MID\$, LEFT\$, RIGH-T\$). Wel kan er een string gedefinieerd worden. Voorbeeld: 10 LETA\$=- "MOZAIK". Merk op dat er geen spatie tussen staat. Het LET commando is verplicht. Het programma mist ook laad en save routines (FILES SAVE LOAD PRINT# INPUT# OPEN# ECT); interrupt routines (ON ERROR ON STOP ON KEY ect), mathematische functies (SIN COS LOG) . Deze commando's zijn wel bij de M-BASIC, E-BASIC en KUN-BASIC beschikbaar. De E-BASIC compiler hebben we echter onder MSX-DOS niet in werking kunnen krijgen.

#### VERGELIJKING MET ANDERE BA-SIC COMPILERS

Om vergissingen te voorkomen, wilde ik in de eerste plaats zeggen dat de Quick-Time BASIC compiler niets te maken heeft met de Quick-BASIC compiler op de PC. De Quick-BASIC compiler is trouwens ook niet echt te vergelijken met de KUN-BASIC compiler. Omdat KUN-BASIC geen echte BASIC compiler is, maar meer een versnellingsroutine voor een in het geheugen staand BASIC programma, kunnen we de QUICK-TIME BASIC compiler alleen goed vergelijken met M-BASIC compiler. Een vergelijking met de BBG compiler kunnen we helaas niet maken want aan dit programma is werkelijk niet aan te ko-

men. De M-BASIC compiler (zie vorig nummer) maakt alleen COM files en deze COM files kunnen alleen gerund worden onder MSX-DOS als het hulp- -programma BRUN.COM ook op dezelfde disk staat. Op de diskette van de M-BASIC compiler missen we trouwens het programma BRUN.REL, dat aan een te compileren BASIC programma "gelinked" zou kunnen worden. Deze routine is wel aanwezig bij de MS-DOS Quick-BASIC compiler. Overigens is de overeenkomst in procedure voor compileren met M-B-ASIC onder MSX-DOS en Quick-B-ASIC onder MS-DOS frappant. Om terug te komen op de Quicktime compiler, deze compiler maakt BIN files aan die met een DEFUSR of BLOAD- "program.bin",r vanuit BASIC te gebruiken zijn. Er is geen hulpmodule zoals BRUN.COM nodig en er kunnen geen COM of EXE files worden aangemaakt.

#### HET AANMAKEN VAN BIN FILES

Het aanmaken van BIN-files gaat indirect. Eerst moet het BASIC programma volgens strakke regels worden geschreven. Een MI programmeur zal zeker de latent aanwezige assembler structuur van deze regels herkennen. Het BASIC programma moet als een ASCII file worden weggeschreven. Hierna wordt de compiler opgestart. De compiler vraagt nu om enige gegevens zoals het startadres. Deze gegevens worden tijdelijk opgeslagen in een file VAR.DAT en het tweede gedeelte van de compiler wordt automatisch opgestart. Indien geen syntax fouten worden geconstateerd zal de compiler een in BASIC geschreven hex-lader aanmaken die de uitgang HEX heeft. Deze hexlader bestaat uit een aantal dataregels die de ML routines bevatten. Verder zorgt dit programma er voor dat vrijgehouden bytes gevuld worden met de juiste sprongadressen. Daar deze adressen absoluut zijn zal de te vormen ML code natuurlijk niet relocatable zijn. Na opstarten van deze hexlader worden de dataregels gelezen en de bytes op de juiste plaats in het geheugen gepookt. Als alle data eenmaal gepookt is kan het desbetreffende geheugendeel gesaved worden met het commando BSAVE met de gegeven adressen.

Een overzicht is hieronder weergegeven.

- aanmaken ASCII file -
- run compiler -
- run hexlader -
- bsave als bin file -

#### ENIGE TEKORTKOMINGEN

Wat de QUICKTIME compiler wel heeft en de MBASIC compiler niet, zijn commando's die te maken hebben met scherm manipulaties (SCREEN WIDTH VDP VPEEK VPO-KE). Alleen het commando BASE en de grafische commando's zoals DRAW missen we weer. Nu zit er wel een adder onder het gras. De QUICK-TIME compiler is geschreven op een MSX-1 computer. De commando's VDP(X)=A waarbij X>8 en WIDTHY waarbij omgeslagen wordt naar 40 of 80 kolommen werken niet goed op een MSX-2. Doordat het programma in BASIC is geschreven is het euvel eenvoudig op te zoeken en met wat kennis van machinetaal te verhelpen. Men kan ook in plaats van VDP(X)=A VDP(X-1)=A gebruiken als men registers boven de 8 gaat gebruiken.

#### **TOEPASSINGEN**

Samengevat kunnen we zeggen dat de QUICKTIME compiler door zijn toch wat beperkte woordenschat een gelimiteerd toepassingsgebied heeft. Tot nu heb ik het programma alleen gebruikt voor het rommelen met de VDP Zo kan men zeer eenvoudig en snel een screendump programma maken (zie programma 1 en 1a) ; karakters voor een spelletje in screen <sup>1</sup> veranderen of de blinkertabel schoonmaken. Natuurlijk zijn er nog wel wat meer toepassingen te verzinnen voor de Quicktime compiler, maar deze vereisen al gauw heel wat programmeertechniek. Sommige programmeurs zullen daarom mogelijk de voorkeur geven aan een assembler zoals FLASH waarmee men ook BIN files kan aanmaken.

#### **EINDOORDEEL**

Is ons oordeel over de QUICKTIME compiler nu negatief? Het antwoord hierop is nee. Het is waarschijnlijk buiten de BBG compiler de enige compiler beschikbaar op de MSX die BIN files maakt. Het werkt prima op MSX-2, en met een diskdrive en maakt voor zover we konden nagaan alleen gebruik van officiële BIOS routines. Het programma is eenvoudig aan te passen. Het is een goed hulpmiddel om ML routines te maken die trage VPOKE routines vervangen. Men moet echter met printen op het scherm niet al te hoge snelheidswinsten verwachten. Ook voor het ontwerpen van bijvoorbeeld pull down menu's lijkt mij de QUICKTIME compiler geschikt. De beperkte syntax kan voor de BASIC programmeur een creatieve uitdaging zijn om de mogelijkheden van de QUICK-TIME compiler volledig te benutten en eventueel zelf uit te breiden met eigen routines.

#### MSX-MOZAIK - 8 -

Het boekje MSX(2) BASIC en machinetaal van W. Duzijn (STARK-TEXEL) kan daarvoor een leidraad zijn.

#### PRAKTIJK VOORBEELDEN

Dit eenvoudige programma, wat in ASCII moet worden gesaved, reset de blinkertabel. De blinkertabel kan gebruikt worden op teksten op MSX-2 computers te laten opblinken. Het is verstandig om voor het experimenteren de blinkertabel schoon te maken door deze op te vullen met nullen. Nu bestaat er een zeer eenvoudige truuk in BASIC om de blinkertabel schoon te maken nl met het commando SCREEN4:SCREENO. Wilt U het effect zien geef dan

SCREEN3:VDP(14)=&HF0. <sup>U</sup> zult dan een blokkenpatroon waarnemen waarmee de kleur met VDP(13) te veranderen is. Met het volgende programma is het blokkenpatroon weg te halen zonder dat de text gewist wordt, zoals bij SCREEN4:SCREENO gebeurt.

5 REM RESET BLINKERTABEL (C) CHS MEI 89 10 LETZ=0 20 LETX=0 30 LETY=0 10000 REM PROGRAMMA 10020 LETX=2048 10030 LETY=2287 10040 VPOKEX,Z 10050 IFY=XTHENGOTO10080 10060 LETX=X+1 10070 GOTO10040 10080 END

#### UITLEG

De regels 0-10000 zijn gereserveerd voor het vastleggen van variabelen strings en data. Deze moeten absoluut bij voorhand gedefinieerd worden.

Het programma zelf begint altijd op 10000. Bij veel commando's mogen alleen variabelen worden gebruikt (regel 10040), die van tevoren gedeclareerd moeten zijn (regel 20,30,100- 20,10030), en geen harde getallen. Verder mag per regel slechts een commando en mogen er geen spaties voorkomen. Het LET commando is verplicht. Als <sup>U</sup> wat ervaring heeft met assembler programmeren dan zal de overeenkomst direct opvallen. Fouten in de syntax worden evenals bij de meeste assemblers tijdens het compileren door de QUICK-TIME compiler afgestraft. Een gecompileerd programma hoeft echter nog niet goed te verlopen! Een snel gemaakte fout is het vergeten om een variabele te declareren (regel 10-30). Het te maken ML programma gaat dan een verkeerd adres lezen en de gevolgen zijn onvoorspelbaar.

Ter vergelijking hebben we hetzelfde programma als een gecompileerde versie opgenomen. Als <sup>U</sup> dit programma intikt en e.v.t als binaire file wegsave dan kunt <sup>U</sup> de tijdwinst zelf in ogenschouw nemen. Vergeet niet te spelen met de VDP(13) en VDP(14) registers anders ziet <sup>U</sup> niets. Op de diskette service zullen nog enige voorbeelden van files bewerkt met de QUICK-TIME compiler gezet worden. Veel succes en tot de volgende keer.

#### MSX-MOZAIK - 9 -

### DISKCLIP

Diskclip is het catalogus programma voor uw MSX-2 computer! Met DISKCLIP stelt <sup>U</sup> snel gesorteerde lijsten samen van uw diskette verzameling. Ook het zoeken van files en het doorbladeren van directories is mogelijk. De diskette verzameling kan 4000-12000 files bevatten!! Intikken van namen is niet nodig omdat DISKCLIP zelf de directory in kan lezen. DISKCLIP is menugestuurd en wordt ondersteund door een uitgebreide handleiding, die <sup>U</sup> duidelijk wegwijs maakt in alle mogelijkheden van het programma.

DISKCLIP is ontworpen voor PHILIPS MSX-2 computers met een 91 kB<br>grote memorydisk. DISKCLIP is uitge**handleiding, die U duidelijk wegwijs maakt in alle mogelijkheden van programma.**<br>
DISKCLIP is ontworpen voor PHILIPS<br>
MSX-2 computers met een 91 kB<br>
grote memorydisk. DISKCLIP is uitge-<br>
breid getest met een STAR LC-10<br> breid getest met een STAR LC-10 printer, maar is ook geschikt voor de breid getest met een STAR LC-10<br>printer, maar is ook geschikt voor de Programma voor uu MSX-2<br>moote ondere printerinter ondet meeste andere matrixprinters omdat<br>er geen gebruik wordt gemaakt van die besterde lijsten samen<br>peze verzameling kan 4000er geen gebruik wordt gemaakt van er geen gebruik wordt gemaakt van Berges verzameling kan samen<br>speciale stuurcodes. U kunt DISK-<br>CLIP inclusief handleiding bestellen<br>door Fl. 32.50 over te maken op post-<br>kan lezen. DISKGLIP is KGLIP intikken<br>kan lezen. D door Fl. 32.50 over te maker CLIP inclusief handleiding bestellen door Fl. 32.50 over te maken op post-<br>giro 5374354 ten name van C. de enemeliste handleiding. die uitgebreide handleiding. die uitgebreide handleid<br>Vlieger te Breukelen. Vermeldt in de uitgebreide handleiding. die U programma. DISKCLIP is<br>
weken na overmaking toegestuurd.<br>
Weken na overmaking toegestuurd.<br>
Weken na overmaking toegestuurd.<br>
Weken the state of the den van het<br>
Somputers met een 31 kB Weight and School (Market Disk CLIP)<br>
Krijgt het programma binnen twee Weken na overmaking toegestuurd.<br>
Wergeet bij GIROTEL- of bankstortin-<br>
Wergeet bij GIROTEL- of bankstortin-<br>
School (Break Bisk Bisk Bisk Bisk Bisk Bi Vergeet bij GIROTEL- of bankstortin-Weken na overmaking toegestuurd.<br>
Vergeet bij GIROTEL- of bankstortin-<br>
The suitgebreid getest met een<br>
STABLE-19 printer, maar is vergeet bij GIHOTEL- OF Dankstortin-<br>gen uw adres te vermelden! Op de STAR LC-10 printer, maar is DISKCLIP NIEUWS, met meer infor-<br>matie over dit programma.

We wordthink the service diskette vindthe and the service diskette vindthe and the service diskette vindthe of the service diskette vindthe service diskette vindthe service diskette vindthe service diskette vindthe servic DISKCLIP inclusief handleiding<br>bestellen door FI. 32.50 over<br>532.135.1 te maken op postgiro 5374354 ten name van C. de Vlieger te Breukelen. Vermeldt in de linkerbovenhoek "DISKCLIP" en <sup>U</sup> krijgt het programma binnen | <sup>2</sup> weken na overmaking <sup>|</sup> toegestuurd. Op de MS\* MOZAIK service diskette vindt U DISKCLIP NIEUWS, met meer<br>informatie over dit<br>programma. SOTEWarG

#### MSX-MOZAIK - 10 -

### Tips en Truuks (13)

Dat valt natuurlijk niet mee: achter een computer over computeren weer een stuk schrijven onder de weersomstandigheden die we de afgelopen tijd gezien hebben! Want: de gedachten van deze redacteur zijn door dat mooie weer eerlijk gezegd bij heel andere dingen geweest dan het in elkaar zetten van aflevering 13 van deze rubriek, terwijl dat bij de lezers kennelijk al niet veel anders is geweest (ik mocht welgeteld NUL vragen, problemen of anderszins ontvangen om in dit artikel te behandelen). Dus zullen we het weer eens volledig van die grote duim moeten hebben en wel als volgt:

#### SPELEN MET SCHERMBEELDEN

We hebben het er al meerdere keren over gehad in deze rubriek: beelden zoals die (vaak via een spel) op ons scherm ver- schijnen als aparte file op een disk zetten (en zonodig/desgewenst bewerken met een of ander tekenprogramma). Een aantal afleveringen terug heb ik u aan de hand gedaan hoe dat kan met dergelijke "plaatjes" die in screen 8 (MSX-2 dus, want daar gaat het hier over) door de programma-makers zijn gemaakt. Dergelijke kunstjes kunnen echter met alle grafische MSX-schermen worden uitgehaald, al zal blijken dat een en ander in de praktijk beperkt zal blijven tot de scherm-modes SCREEN 5 (vooral) en 6.

De truuk in het algemeen: spel inladen tot het gewenste (te bewaren) beeld verschijnt, op de reset-toets drukken en - na terugkeer naar BA-SIC - een klein BASIC programmaatje uitvoeren, bijvoorbeeld:

10 SCREEN 5 20 SET PAGE 1.1 30 COPY (0,0)-(255,212),1 TO "naam.SC5"

of:

10 SCREEN 8 20 SET PAGE 1,1 30 COPY (0,0)-(255,212),1 TO (0  $(0, 0, 0)$ 40 SET PAGE 0,0 50 BSAVE"naam.SC8",0,&HD3FF 'S (screen 7: BSAVE"naam.SC7" '0,&HFCFF,S en (alternatief voor de COPY TO bij screen 5) BSAVE"naam.SC5",0,&H7FFF,S).

In dat geval ook de regel 30-truuk bij het screen 8- voorbeeld gebruiken!). Schermbeelden die met BSAVE "enz. op een disk zijn gezet kunnen met VIDEOGRAPHICS worden bewerkt, voor beelden die met COPY TO op schijf zijn gezet zou het programma PIXEL 3 wel eens het beste bewerkingsprogramma kunnen zijn. Weer op het scherm tonen van dergelijke "plaatjes":

- BSAVE"enz files: 10 SCREEN x (5, 7 of 8 dus) 20 BLOAD "naam.SCx", S 30 GOTO 30

- COPY TO enz. files:

10 SCREEN x 20 COPY "naam.SCx" TO (0,0) 30 GOTO 30

#### WORD-PERFECT BESTANDEN OP **MSX**

Ook hier hebben we het al eens eerder over gehad in deze rubriek, maar ik hoor nog steeds hier en daar geluiden van mens en die dit niet goed weten of... zelfs helemaal niet weten.

Punt 1: het is dus heel goed mogelijk om bestanden uit te wisselen tussen een MSX2 en een PC. Met name is dat het geval bij (tekst-)bestanden op de PC te verwerken met Word Perfect en op de MSX 2 met vooral Word Star. Word Star vooral omdat dit programma: - net als Word Perfect toestaat dat met regels wordt gewerkt die meer dan 80 tekens bevatten het mogelijk maakt om de speciale codes die Word Perfect gebruikt om aan te geven dat een tekstgedeelte moet worden onderstreept enz. enz. niet alleen intakt te laten maar daar zelfs op de MSX mee te manipuleren.

Bijvoorbeeld: Word Perfect (ik werk met versie 4.2) omgeeft vet af te drukken tekst met codes (voor begin is code ^] resp. ^\ voor einde vet af te drukken tekst).

Voorbeeld: "|Dit wordt vet"\ Het gedeelte tussen de codes is (uiteraard) gewone tekst en kan dan ook als vecessed<br>deelte t<br>gewone<br>zodanig<br>Star.<br>Punt 2:<br>Na ons bewerkt worden met Word Star.

Punt 2: de werkwijze (op de MSX). Na opstarten Word Star het Word Perfect- bestand inlezen (het beste lukt dat via de optie N(iet documentbestand). Zo'n bestand begint meestal met een reeks speciale codes (voor bijv. kantlijn-instelling voor het document, bovenmarge daarvan enz.) welke in principe ongemoeid moeten worden gelaten!! In de tekst die daarna volgt zullen dus vaak de speciale afdruk-codes voorkomen (voor onderstrepen zijn de codes bijvoorbeeld \*T resp. \*U). In de eerste plaats kan nu de tekst tussen bedoelde codes op de MSX gewijzigd worden. Belangrijker is echter de mogelijkheid om zelf documenten op de MSX kant en klaar aan te maken die vervolgens zonder problemen op de PC met Word Perfect kunnen worden verwerkt.

Je hebt daar zo'n Word Perfect-bestand met bedoelde afdrukcodes voor nodig (kan bijv. speciaal hiervoor even op een PC aangemaakt worden: zet een zin of als woord als te onderstrepen of als vet af te drukken, een koptekst en/of een voettekst voor het document enz. in een bestandje op diskette). Met Word Star kan nu met zo'n Word Perfect-bestand(je) "gespeeld" worden. Via blok-commando's kan immers elk willekeurig stuk tekst op elke willekeurige plaats gezet worden, terwijl zoals we al zagen de tekst tussen de afdruk-codes naar believen kan worden gewijzigd.

#### ASCII-CODES VAN HET TOETSEN-BORD

Vreemd uitziende kop voor een van de basis-beginselen van het computeren: elke toets op het toetsenbord van een computer levert een door de computer te verwerken code af waardoor de computer "begrijpt" dat met het indrukken van de toets met een E erop de letter <sup>E</sup> (of e) wordt bedoeld. Bij MSX-computers wordt voor die codering net zoals in de meeste computers de ASCII code gebruikt (afkorting voor American Standard Code for Information Interchange). In computerprogramma's wordt vaak gebruik gemaakt van dergelijke toetscodes, bijvoorbeeld om de ESC-toets een funktie in het programma toe te kennen. (De ESC- toets is gedefinieerd als CHR\$(27) in 'n BASIC-programma kan dus bijv. een regel voorkomen met IF CHR\$(27) THEN enz. Het volgende mini-programma maakt het mogelijk om voor elke toets op het toetsenbord te zien welke code daarbij hoort

10 I\$=INKEY\$

20 IF I\$<>"" THEN PRINT ASC(1\$),1\$ 30 GOTO 10

Na het commando RUN wacht de computer op een toets-aanslag en laat daarna zien welke toets dat was en welke code daar- bij hoort.

#### KNIPPERENDE CURSOR

Wel eens wat gelezen over de VT52- terminal control sequences? Welnu, de beeldschermbesturing van de MSX is tot op zekere hoogte compatibel met de standaard VT52 terminal. In het volgende kleine programmaatje wordt gebruik gemaakt van die control sequences: in de regels 90 en 100 worden de sequences via een PRINT statement naar het beeldscherm gestuurd. Doordat deze regels binnen een lus in het programma vallen waarin ook wordt gecontroleerd of er een toets wordt ingedrukt blijft de cursor knipperen zolang er nog geen toets is ingedrukt.

2010' KNIPPERENDE CURSOR<br>20 ' KNIPPERENDE CURSOR<br>20 ' KNIPPERENDE CURSOR <sup>30</sup> eee

40'

50 CLS:SCREEN0:WIDTH40 60 PRINT "Druk een toets in. "; 70 PRINT CHR\$(27);"y5"; 80 I\$=INKEY\$: IF I\$<>"" THEN <sup>1</sup> 20 90 PRINT CHR\$(27);"y4";:FORI=1 TO100:NEXT 100 PRINTCHR\$(27);"x-4":FORI=1TO100:NEXT 110 GOTO 80 120 PRINT "ASCII-code = ";ASC  $(15)$ 130 GOTO 60

#### BEELDSCHERM-REGELS

Het BASIC-commando WIDTH (voor het instellen van het maximum aantal tekens wat op het beeldscherm kan verschijnen, standaard bij MSX-1 dus 40 en bij MSX-2 80) kan ook worden gePOKEd en wel op adres 62384. Dus: POKE 62384,20 geeft een beeldscherm waarbij elke regel maximaal 20 tekens kan bevatten. Herstel van de oorspronkelijke toestand lijkt mij voor de hand te liggen. Tweede "kunstje" is het instellen van het maximale aantal regels op een scherm (standaard/maximaal bij MSX is dat 24), namelijk op adres 62385. Dus: POKE 62385,6 zorgt er voor dat het aantal regels op het scherm wordt beperkt tot 6. Het leuke hierbij is dat eventuele tekst die voor het POKEn op het scherm stond, gewoon blijft staan.

Vervolg op pagina 29

### TYPE AND RUN!!!

Voor de liefhebbers hebben we weer een aantal listings om in te typen. Deze programma's zijn natuurlijk ook weer op onze service diskette gezet voor diegene, die graag snel willen spelen en niet graag de listings intikken met alle mogelijke fouten van dien.

#### FAXEN

Dit programma schijnt oorspronkelijk in een Japans computerblad te hebben gestaan.

Het gaat hierbij om een vrij moeilijke schuifpuzzel.

#### 3D-tennis

Ook hiervan is de schrijver onbekend. De versie die wij kregen toegestuurd was in het italiaans en is door ons in het Nederlands omgezet. Het is een grafisch mooi opgezet drie-dimensionaal tennisspel waarbij tegen de computer getennist wordt. Veel succes!

#### Double Trouble

Dit programma is geschreven door Robert Wilson. Het moet door twee personen gespeeld worden. leder moet een balletje door een maas van gangen loodsen, zonder de wanden te raken. Leuk is dat iedere gang in een aparte window vergroot wordt weergegeven. Robert Wilson is hoofdredacteur van het engelse fanzine MSX-GAZETTE.

MSX-GAZETTE brengt zelf ook diverse software uit, waaronder zes tapes en twee diskettes, die alle geschikt zijn voor MSX-1. Een abonnement

overzee op het blad, bestaande uit vijftien blaadjes, kost 15 pond. Heeft <sup>U</sup> belangstelling voor MSX-GAZETTE, dan kunt <sup>U</sup> schrijven naar:

MSX-GAZETTE 47 Reedswood Road Hastings, East Sussex postcode TN38 8DW England

(MSX-GAZETTE is an english fanzine which gives You information about the English MSX market, information about a subscription can be obtained by the adress noted above).

Op de volgende pagina's staan de listings achter elkaar. Uiteraard wel gescheiden door enkele witregels en duidelijk aangegeven om welke listing het gaat.

Veel succes met wederom enkele uitstekende spellen voor de MSXcomputer.

#### MSX-MOZAIK - 14 -

10 SCREEN5: COLOR, 1, 1:CLS 252 LINE(160, 10) - (200, 50), 4: LINE(160, 20 DIMX (10), Y (10): OPEN"grp: "AS1  $50)-(200,10)$ , 4 30 POKE&HFCAB, 1: SETBEEP4, 4 253 LINE(172,22)-(188,38),6,BF:LINE(1 40 605UB5000  $74, 24) - (186, 36)$ , 1, B 254 DRAW"a0c13bm161,30e8d16h8":PAINT( 60 GOSUB6000 70 M1\$="05V9L4AC#EC#EC#DF#AF#EG#BG#AB 165.30).13: DRAW"a0c13bm199.30h8d16e8"  $FA$ :PAINT(194,30),13 71 M2\$="05V9R64L4AC#EC#EC#DF#AF#E6#BG 255 DRAW"a0c13bm180,11f8l16e8":PAINT( #ABEA" 180,15),13:DRAW"a0c13bm180,49h8r16q8" 72 M3\$="03V10L4ADAL2EL4AEAL2DL4ADAEL2 :PAINT(180,44),13 Ā. 257 SETPAGE0, 0:CLS 260 COPY(16,6)-(148,189),1TO(16,6),0 80 REM 85 REM 261 REM 88 REM \*\*\* OPBOUW VAN HET SPEELVELD \* 262 REM SPRITES DEF. **\*\*** 264 FORQ2=01010 265 A\$="":FORQ=0T07:READ01 90 SETPAGE0, 1: COLOR, 0, 0: CLS 100 LINE(16.6)-(148.189).12.B 266 A\$=A\$+CHR\$(Q1): SPRITE\$(Q2)=A\$: NEX 110 LINE(26, 16) - (138, 156), 12, B TQ:NEXTQ2 268 REM 120 LINE(71,156)-(93,178),12,B 130 PAINT(30,165), 12: LINE(72, 156)-(92 269 REM 270 GOTO600:REM \*\*\* BEGIN VAN HET SPE  $, 156)$ , 1 L \*\*\* 131 PSET(170,120): COLOR15: PRINT#1, "MS 278 REM  $X - SPEL$ " 132 COPY(170,120)-(198,127),1TO(30,17 279 REM D E M 0 280 READA, X1, Y1: IFA=0THEN450ELSEONAGO 0), 1, TPSET: COPY (210, 120) - (239, 127), 1T 10300, 310, 320, 330, 340, 350, 360, 370, 380 0(105, 170), 1, TPSET , 390, 400, 410, 420, 430, 440 140 LINE(30,20)-(53,70),8,BF 300 FORX=1T027:COPY(30,128)-(54,151), 145 LINE(32, 22) - (51, 68), 10, B: LINE(33,  $23 - (50, 67), 10, B$  $1TO(X1-X, Y1)$ ,  $\delta:NEXTX:GOTO28\emptyset$ 310 FORX=1T027:COPY(30.19)-(53.70).1T 150 LINE(57,20) - (107,70),8,8F 155 LINE(59,22)-(105,68),10,B:LINE(60  $0(X1, Y1+X), \emptyset: \neg YX1X: \neg 010280$  $(23)-(104,67)$ , 10, B 320 FORX=1T027:COPY(56,74)-(107,97).1 160 COPY(30,20)-(53,70)TO(111,20) TO (X1+X, Y1), Ø: NEXTX: 60T0280 330 FORX=1T027:COPY(30,128)-(53,152), 170 COPY(30,20)-(53,70)TO(30,74) 180 COPY (30, 20) - (53, 70) TO (111, 74)  $1TO(X1, Y1-X), 0: NEXTX: GOTO280$ 190 LINE(57,74)-(107,97),8,BF 340 FORX=1T027:COPY(29,128)-(53,153), 195 LINE(59,76)-(105,95),10,B:LINE(60  $1TO(X1+X, Y1)$ ,  $0:NEXTX:GOTO280$  $,771 - (104, 94), 10, B$ 350 FORX=1T027:COPY(29,20)-(53,70),1T 200 LINE(30,128)-(53,151),8,BF  $0(X1+X, Y1)$ ,  $0:NEXTX: GOTO280$ 205 LINE(32,130)-(51,149),10,B:LINE(3 360 FORX=1T027:COPY(30,127)-(53,152),  $3,131$  - (50, 148), 10, 8 1TO (X1, Y1+X), 0: NEXTX: 60T0280 210 COPY(30,128)-(53,151)TO(57,101) 370 FORX=1T027:COPY(57,74)-(108,97),1 220 COPY (30,128) - (53,151) TO (84,101) TO (X1-X, Y1), 0: NEXTX: GOTO280 230 COPY(30,128)-(53,151)TO(111,128) 380 FORX=1T027:COPY(57,73)-(107,97),1 TO (X1, Y1+X), Ø: NEXTX: GOTO280 240 LINE(71,48)-(93,70),4.BF 245 LINE(71,48)-(93,70),1,B:LINE(70,4 390 FORX=1T027:COPY(30,20)-(53,71),1T  $7)-(94,70)$ , 1, B: LINE (73, 50) - (91, 68), 13  $0(X1, Y1-X), \emptyset: \nNEXTX: GOTO28\nemptyset$  $\, , B$ 400 FORX=1T027:COPY(30.20)-(54.70).1T  $0(X1-X, Y1)$ , Ø: NEXTX: GOTO280 250 FORX=1T04: CIRCLE(82,59), 2\*X.10+X. 410 FORX=1T027:COPY(56,20)-(107,70),1 0.6.28.1.36: NEXTX  $251$  LINE (160.10) - (200.50).4.B TO (X1+X, Y1), Ø: NEXTX: GOTO280

MSX-MOZAIK - 15 -

```
630 B=VAL(I$): ONBGOTO660,660,660,660,
420 FORX=1T027:COPY(57,20)-(108,70),1
                                          670.670.670.670.680
TO (X1-X, Y1), 0: NEXTX: GOTO280
                                          648 REM
430 FORX=1T027:COPY(57.19)-(107.70).1
                                          649 REM *** LEEG VELD ***
TO (X1, Y1+X), Ø: NEXTX: GOT0280
                                          650 PUTSPRITE10, (X(B) +21, Y(B) +12), 15,
440 FORX=1T027:COPY(57.74)-(107.98).1
                                          10: IFPOINT(X(B)+12, Y(B)-12)=QANDPOINTTO (X1, Y1-X), Ø: NEXTX: GOTO280
                                          (X(B) + 38, Y(B) - 12) = 0THENC1=1
450 FORX=1T026:COPY(71,47)-(93.70),1T
                                          651 IFPOINT(X(B)+62.Y(B)+12)=0ANDPOIN
0(71, 128+X), 0:NEXTXT(X(B)+62, Y(B)+38) = 27HENC2=3
495 PLAYM1$, M2$, M3$
                                          652 IFPOINT (X(B) +12, Y(B) +62) = @ANDPOIN
500 COPY(160,80)-(224,110),1TO(168,18
                                          T(X(B)+38, Y(B)+62) = 0THENC3=5
0).0:RESTORE: T1=0:T2=0:T3=0:FORT=0T05
                                          653 IFPOINT(X(B)-12, Y(B)+12)=@ANDPOIN
000:NEXTT: Z=0:P$="":RETURN260
                                          T(X(B)-12, Y(B)+38) = BTHENC4=7
595 REM
                                          654 IFC1=0ANDC2=0ANDC3=0ANDC4=0THENBE
596 REM *** STARTCOORINATEN EN GETALL
                                          EP: KEY (1) STOP: KEY (2) STOP: PSET (20, 195)
EN ZETTEN ***
                                          :COLOR10:PRINT#1,"Geen vrij veld":FOR
600 FORA=0TO9:READX(A), Y(A):PUTSPRITE
                                          N=1T07:F0RM=20T0154:PRESET(M.194+N):N
A. (X(A) +4, Y(A) +4), 1, A: NEXTA
                                          EXTM.N: GOTO610
601 PSET(180,2): COLOR10: PRINT#1, "TIJD
                                          655 GOT0700
                                          660 PUTSPRITE10, (X(B)+8, Y(B)+8), 15, 10
602 PSET(170,40): COLOR10: PRINT#1, "Kie
                                          : IFPOINT(X(B)+12, Y(B)-12)=0THENC1=1
zen met"
                                          661 IFPOINT(X(B)+35, Y(B)+12)=0THENC2=
603 PSET(170,50): COLOR10: PRINT#1, "toe
                                          3
ts 1 - \mathbb{Z}^n662 IFPOINT(X(B)+12, Y(B)+35)=0THENC3=
604 PSET(176.70): COLOR10: PRINT#1. "Bew
                                          5
egen":COPY(160,10)-(200,50),1TO(182,8
                                          663 IFPOINT(X(B)-12, Y(B)+12)=0THENC4=
2) . 2605 PSET(152,140): COLOR10: PRINT#1, "F1
                                          664 IFC1=0ANDC2=0ANDC3=0ANDC4=0THENBE
=Donieuw "
                                          EP:KEY(1)STOP:KEY(2)STOP:PSET(20,195)
606 PSET(152,160): COLOR10: PRINT#1, "F2
                                          :COLOR10:PRINT#1, "Geen vrij veld":FOR
=Paswoord"
                                          N=1T07:FORM=20T0154:PRESET(M.194+N):N
607 PSET(152.170): COLOR10: PRINT#1. "vo
                                          EXTM.N: GOTO610
or D E M O<sup>n</sup>665 GOT0700
608 ONKEYGOSUB3000, 4000: KEY (1) ON: KEY (
                                          670 PUTSPRITE10, (X(B)+8, Y(B)+21), 15, 1
2) ON
                                          0: IFPOINT(X(B)+12, Y(B)-12)=0THENC1=1609 ONINTERVAL=50GOSUB2000: INTERVALON
                                          671 IFPOINT(X(B)+35, Y(B)+12)=0ANDPOIN
: BEEP
                                          T(X(B)+35, Y(B)+38) = 27HENC2=3
610 KEY(1) ON: KEY(2) ON: PUTSPRITE10, (15
                                          672 IFPOINT(X(B)+12, Y(B)+62)=0THENC3=
6, 38), 15, 10: C1 = 0: C2 = 0: C3 = 0: C4 = 05
611 REM *** Laatste schijfje"
                                          673 IFPOINT (X(B)-12, Y(B)+12)=0ANDPOIN
612 IFPOINT(X(0)+12, Y(0)+62)=12ANDPOI
                                          T(X(B)-12, Y(B)+38)=0THENC4=7
NT(X (B) + 38, Y (B) + 62) = 12ANDPOINT (X (B) + 2)674 IFC1=0ANDC2=0ANDC3=0ANDC4=0THENBE
5, Y (Ø) +62) = ØTHENFORX = 1T026: COPY (71, 47
                                          EP:KEY(1)STOP:KEY(2)STOP:PSET(20,195)
)-(93.70).1TO(71.128+X).0:NEXTX:60T08
                                           :COLORIZ: PRINT#1, "Geen vrij veld": FOR
35
                                          N=1T07:FORM=20T0154:PRESET(M,194+N):N
615 DEFUSR=&H156: P=USR(1)
                                          EXTM.N: 60T0610
618 REM
619 REM *** KEUZE VAN SCHIJFJE ***
                                          675 GOT0700
                                           680 PUTSPRITE10, (X(B) + 21, Y(B) + 8), 15, 1
620 IS=INKEY$: IFIS=""THEN620
                                          B: IFPOINT (X(B) +12, Y(B) -12) = BANDPOLNT (
625 IFI$<>"1"ANDI$<>"2"ANDI$<>"3"ANDI
                                          X(B)+38, Y(B)-12) = 2THENC1=1$<>"4"ANDI$<>"5"ANDI$<>"6"ANDI$<>"7"A
                                          681 IFPOINT(X(B)+62, Y(B)+12)=0THENC2=
NDI$<>"8"ANDI$<>"9"ANDI$<>"0"THEN620
```
MSX-MOZAIK - 16 -

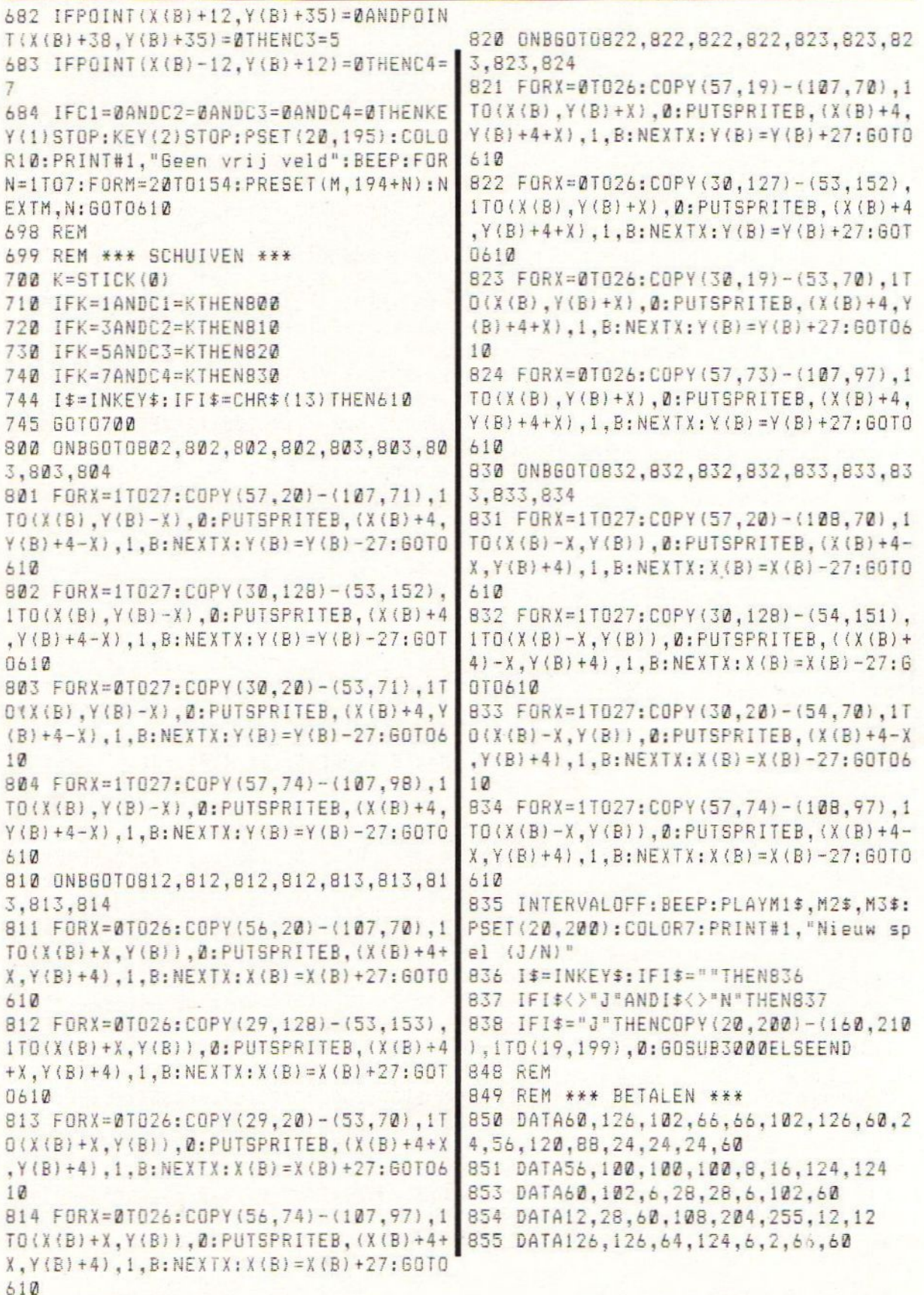

### MSX-MOZAIK - 17 -

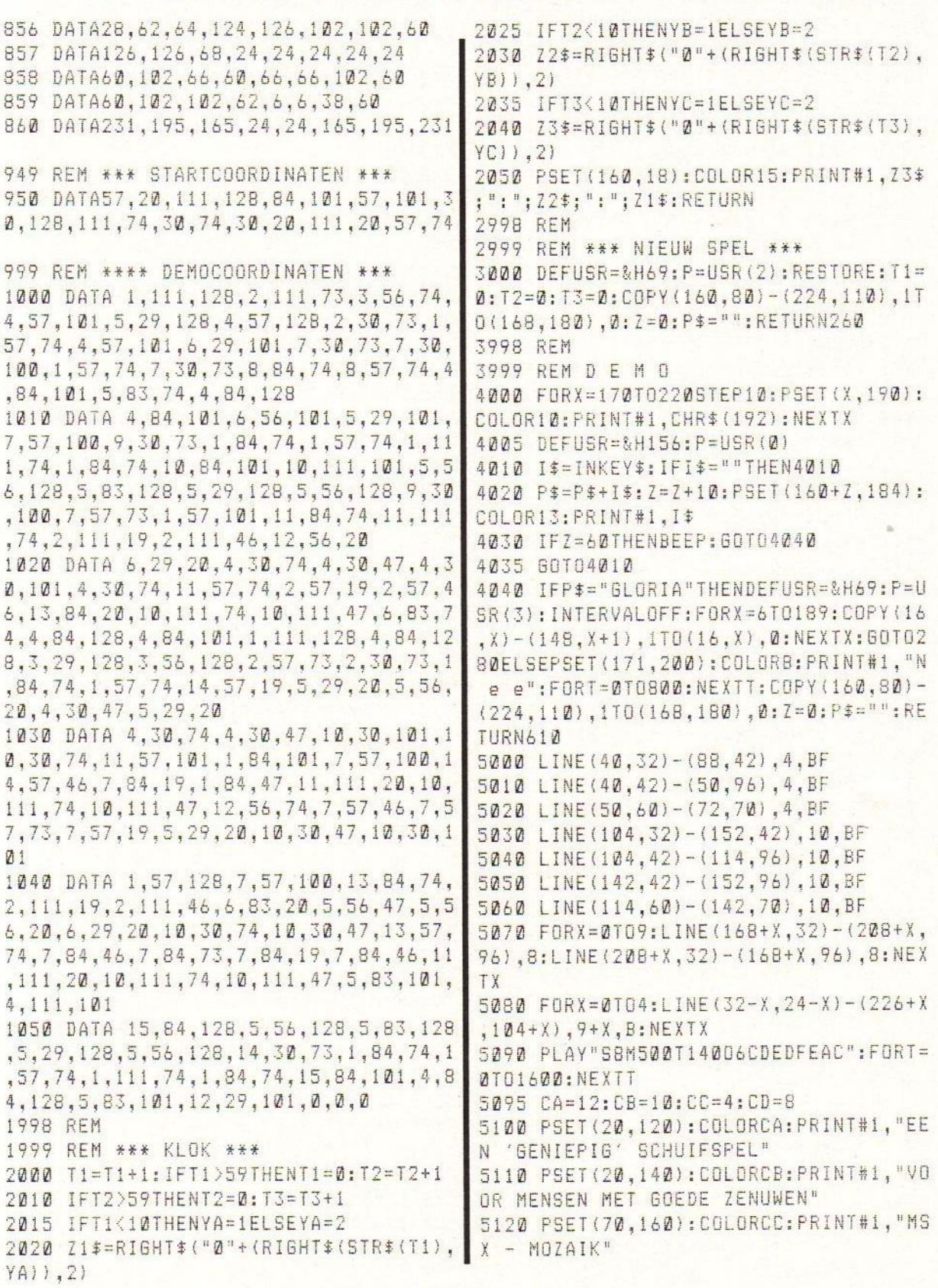

MSX-MOZAIK - 18 -

B: 3dtennis.asc 5140 IFCA=4THENCA=12ELSECA=4:IFCB=13T MSX HENCB=10ELSECB=13:IFCC=15THENCC=4ELSE 130 SCREEN1: KEYOFF: WIDTH14 CC=15: IFCD=7THENCD=8ELSECD=7 5150 E=E+1: IFE>12THENRETURNELSE5100 140 COLOR1.7.7 6000 CLS: PSET (20, 20): COLORID: PRINT#1, 150 LOCATE1.6 "Het doel van het spel is," 170 PRINT" NN 6010 PSET(20,40): COLOR8: PRINT#1, "de s 180 PRINT" E  $\mathbf{I}$ chijfjes zo te verschui-" 190 PRINT"T 3-D  $S<sub>B</sub>$ 200 PRINT "HHHHHHHHHHH" 6020 PSET(20,60): COLOR2: PRINT#1, "ven, dat het blauwe schijfje" 230 LOCATE0.13: PRINT"druk op : 240 LOCATED.15 6030 PSET(20,80):COLOR4: PRINT#1,"in h 250 PRINT"1) Toetsenbord": PRINT et onderste vrije veld" 6040 PSET(20,100): COLOR13: PRINT#1, "ka 260 PRINT"2) Joystick. 1": PRINT 270 PRINT"3) Jovstick.2" n komen." 280 IS=INKEY\$: IFI\$=""THENIFTIME<100TH 6050 PSET(20,120): COLOR11: PRINT#1, "Da EN280ELSEPLAY"v12o6c": 60SUB3710: 60T02 t is toch gemakkelijk" 6060 PSET(20,150): COLOR6: PRINT#1, "... 80 290 JO=ASC(I\$) of niet ? Succes !" 6070 PSET(60,180): COLOR7: PRINT#1, "Toe 300 IFJ0<490RJ0>51THEN280 ts drukken" 310 PLAY"V15oco4co3co2c" 6080 DEFUSR=&H156:P=USR(1)  $320 \text{ J}0 = 30 - 49$ 330 SCREEN 0 6100 I\$=INKEY\$:IFI\$<>""THENRETURNELSE 6100 340 COLOR15.4.4: SCREEN2.2.0 350 OPEN"GRP: "AS1 360 PSET(45.90).2 370 PRINT#1, "Een ogenblikje a.u.b.... 380 60SUB1530: X=48 390 COLOR1, 10, 10:CLS 400 LINE(7,21)-(248,75),14,BF 410 REM 420 FORT=28T060STEP8: X=X-8: PSET(X,T), 430 PRINT#1." 440 NEXT 450 PSET(65,100),10 460 DRAW"c15r185g60L185E60b 470 PSET(60.105), 10 480 DRAW"c15r185g50L185E50R40650E25R9 5625E50" 490 PSET (160,100),10 500 DRAW"Cig60U15e60D15" ' veld 510 PAINT (151, 103) 520 PLAY"v15t250" 530 PSET(95,162),10 540 DRAW"C6R8D4e2d2q2L8u5" 550 PAINT(96.166).6 560 PSET(92,179),10 570 DRAW"c6m95,168br8m106,179bm106,16 7m108,174" 580 FORGA=1T05 590 COLOR4: 60SUB2980

MSX-MOZAIK - 19 -

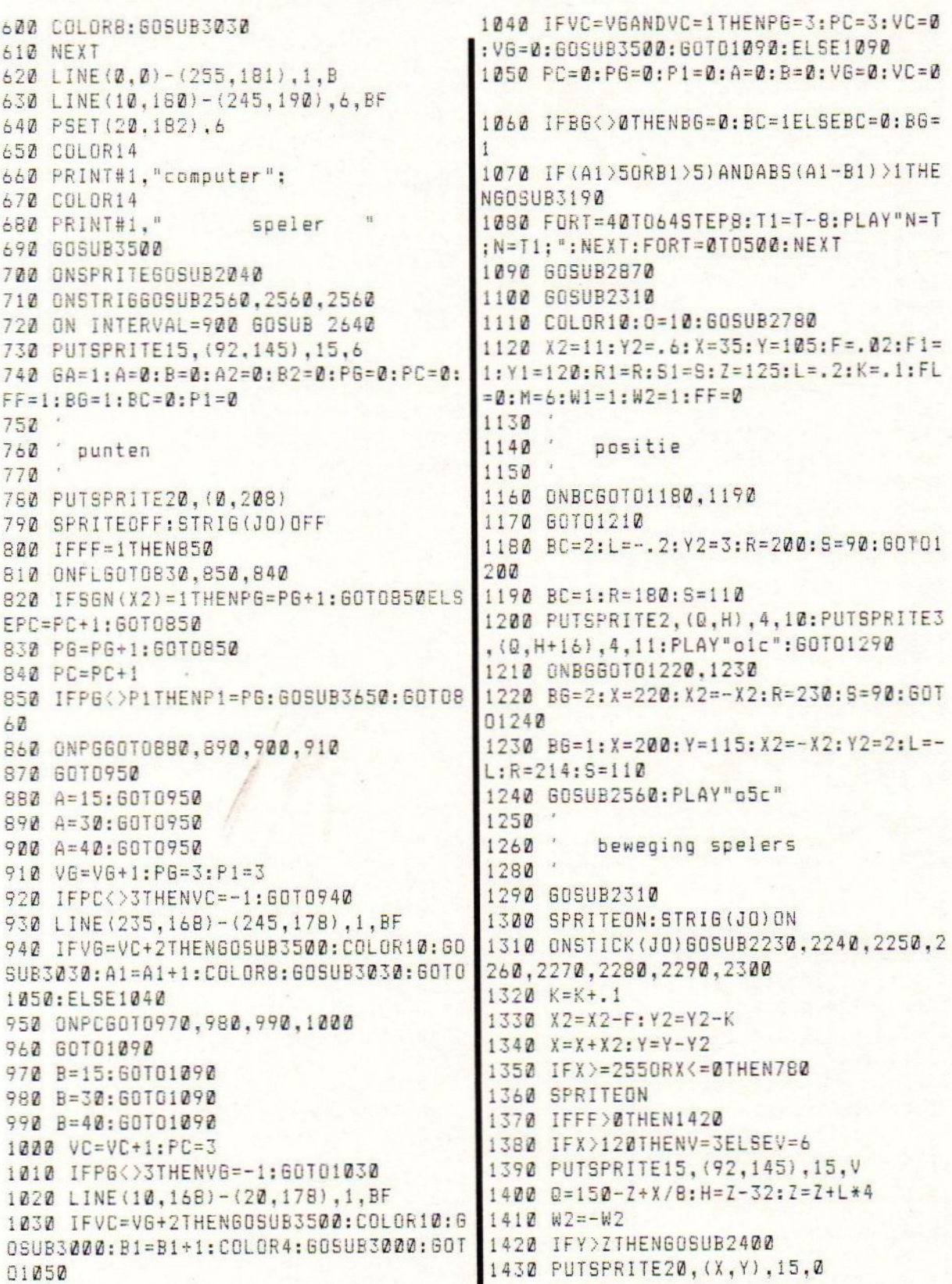

**MSX-MOZAIK - 20 -**

1440 PUTSPRITE21, (X, Z), 1, 1 1970 DATA0, 0, 0, 0, 0, 0, 3, 31, 5, 231, 147, 1 1450 SPRITEOFF 37, 219, 51, 11, 15, 0, 0, 0, 0, 0, 0, 128, 192, 1 1460 PUTSPRITE2, (Q, H), 4, 3 92.192.128.128.192.224.96.96 1470 PUTSPRITE3, (0, H+16), 4, 3+W2 2000 DATA15, 0, 1, 1, 1, 1, 1, 1, 1, 0, 1, 1, 1, 1 , 3, 7, 96, 96, 224, 224, 224, 192, 224, 224, 22 1480 SPRITEON 1490 60T0 1310 4.192.192.192.96.48.48.96 1500 2040 SPRITEOFF 1510 ' routine sprites 2050 IFABS(Y-Z)(8THENGOSUB2400:SPRITE 1520 ON: RETURN 1530 FORJ=0T01 2060 IFFF=1THEN2190  $1540 \text{ A}$ 2070 IFY<GANDX<B0THEN2190 1550 FORT=1T04 2080 IFX<B0THENIFH+2<=YTHENPUTSPRITE2 1560 READA: A\$=A\$+CHR\$(A) . (0.H) . 4.10: PUTSPRITE3. (0.H+16). 4.11: 1570 NEXT X2=14+((H+8-Y)/2):X=Q+24:Y2=10:PLAY"o 1580 SPRITE  $j$  (*J*) = A  $\hat{z}$ 1π":GOT02160:ELSE2190 1590 NEXTJ 2090 IFY<S+2THEN2190 1600 RESTORE1750 2100 IFG=0THEN2190 2110 605UB2640 1610 FORJ=2T011  $1620$  A\$="" 2120 X=R-8: PLAY" o5c" 1630 FORT=1T032  $2130 W = 4$ 1640 READA: A\$=A\$+CHR\$(A) 2140  $X2=-13-(15+B-Y)/2)$ 1650 NEXT  $2150 Y2=-Y2:L=-.2:K=.6$  $1660$  SPRITE\$(J)=A\$ 2160 FL=0: PUTSPRITE20. (X, Y), 15, 0 1670 NEXTJ  $2170$  L=-L 1680 RETURN 2180 PUTSPRITE21, (X, Z), 1, 1 1700 DATA48,88,104,48 2190 RETURN 1720 DATA48, 120, 48.0  $7700$ 1750 DATA6, 6, 6, 6, 7, 3, 7, 7, 7, 3, 3, 3, 3, 3, 2210 ' besturen van spelers 3.3.192.192.192.192.32.160.92.146.149  $2220$  $, 9, 6, 0, 0, 0, 128, 192$ 2230 R=R+4:S=S-4:GOT02310 1770 DATA0, 0, 0, 0, 0, 0, 1, 3, 3, 3, 1, 1, 3, 7, 2240 RETURN 6, 6, 8, 9, 0, 0, 0, 192, 248, 160, 224, 192, 1 2250 M=3:R=R+6: GOSUB2380: GOT02310 28, 192, 192, 192, 192 2260 RETURN 1790 DATA6, 6, 6, 6, 7, 3, 7, 7, 7, 3, 3, 3, 6, 12 2270 R=R-4:S=S+4:G0T02310 , 12, 6, 192, 192, 192, 192, 32, 160, 92, 146, 1 2280 RETURN 49, 9, 134, 128, 128, 128, 192, 224 2290 M=6:R=R-6:GOSUB2370:GOT02310 1830 DATA3, 3, 3, 3, 4, 5, 58, 73, 169, 144, 96 2300 RETURN , 0, 0, 0, 1, 3, 96, 96, 96, 96, 224, 192, 224, 22 2310 W1 = - W1: SPRITEOFF 4, 224, 192, 192, 192, 192, 192, 192, 192 2320 PUTSPRITE4, (R, S), 8, M 1850 DATA0, 0, 0, 0, 0, 0, 3, 31, 5, 7, 3, 1, 3, 3 2330 PUT SPRITE5, (R, S+16), 8, M+W1  $, 3, 3, 8, 0, 0, 0, 0, 0, 128, 192, 192, 192, 128,$ 2340 SPRITEON 128, 192, 224, 96, 96  $2350 R1 = R:51 = S$ 2360 RETURN 1870 DATA3, 3, 3, 3, 4, 5, 48, 73, 169, 144, 97  $, 1, 1, 1, 3, 7, 96, 96, 96, 96, 224, 192, 224, 22$ 2370 IFR((250-S)THENR=R1:S=S1:RETURN2 4, 224, 192, 192, 192, 96, 48, 48, 96 **360ELSERETURN** 1910 DATA0, 0, 0, 0, 0, 0, 1, 3, 3, 3, 1, 1, 3, 7, 2380 IFR>(334-S)THENR=R1:S=S1:RETURN2  $6, 6, 8, 0, 0, 0, 0, 0, 192, 248, 160, 231, 201, 1$ **350ELSERETURN** 45, 219, 204, 208, 240 2390 1940 DATA6, 6, 7, 7, 7, 3, 7, 7, 7, 3, 3, 3, 6, 12 2400 IFFF>0THEN2500 , 12, 6, 240, 0, 128, 128, 128, 128, 128, 128, 1 2440 IF X+Y<245 THEN IF SGN(X2)=1 THE 28, 0, 128, 128, 128, 128, 192, 224 N FL=2:60SUB 2740:P6=P6+1:FF=1:60T0 2 500:ELSE FL=FL+1:GOTO 2490

**MSX-MOZAIK - 21 -**

2450 IF X+Y>=245 THEN IF SGN(X2) =- 1 T 2990 LINE STEP(0.1)-STEP(20.9).8.B HEN FL=1 : 60SUB 2740: PC=PC+1: FF=1: 601 3000 PSET(6A\*50-38,1), 10 3010 PRINT#1, USING "#"; B1; 0 2500:ELSE FL=FL+3:60T0 2490 3020 RETURN 2490 IF FL=2 OR FL=6 THEN FF=1:IF FL= 3030 PSET(GA\*50-18.11),10 6 THEN FL=1 : PC=PC+1: GOSUB 2740: GOTO 2500:ELSE PG=PG+1:FL=2:60SUB 2740:60T 3040 PRINT#1, USING"#"; A1; **3050 RETURN** 0 2500 3060 2500 PLAY"o3c" 3070 routine sprites  $2510$  Y=Z-10: PUT SPRITE 20, (X, Y), 15: Y2 3080  $=-y2$ 3090 INPUT A 2520 SPRITE ON: RETURN  $3120$   $A$=BIN$(A)$  $2560$   $G=1:M=6$ 3110 B\$=STRIG\$(8-LEN(A\$), "0")+A\$ 2570 SPRITE OFF 2580 PUT SPRITE 4, (R, S), 8, 8 3120 FOR T=8 TO 1 STEP -1 3130 C\$=C\$+MID\$(B\$, 7, 1) 2590 PUT SPRITE 5. (R.S+16), 8, 9 3140 NEXT 2600 SPRITE ON 3150 PRINTC\$, VAL ("&b"+C\$) 2610 STRIG(JO) OFF: INTERVAL ON 3160 2620 RETURN  $3170$ winnen van partij  $7649$   $6=9:$   $M=6:$   $W1=1$ 2650 SPRITE OFF 3180 3190 IF A1>B1 THEN A2=A2+1 ELSE B2=B2 2660 PUT SPRITE 4, (R, S), 8, 6 2670 PUT SPRITE 5, (R, S+16), 8,7  $+1$ 3200 A1=0:B1=0 2680 SPRITE ON 3210 FOR T=0 TO 10 2690 STRIG(JO) ON: INTERVAL OFF 3220 PLAY"L32o5co3c", "L32o5eo3e" 2700 RETURN 3230 NEXT  $2710$ 3240 FOR T=0 TO 1000:NEXT  $2720$ fout 3250 GA=GA+1  $2730$ 2740 ON FL 60TO 2750, 2760 3260 IF GA=6 THEN 3310 3270 RETURN 1090  $2750$   $I = 0:6010$   $2770$ 3280  $2760$  I=-54 3290 ' winnen van match 2770 COLOR 1:0=1 3300 2780 PSET(120+1,141),10 3310 FOR T=0 TO 4: PLAY"L3201C02C03C04  $2790$   $A$= "four"$ **CO5CO6C": NEXT** 2800 PRINT#1, A\$ 3320 PSET(45.77), 10: COLOR 1 2830 RETURN 3330 IF A2<B2 THEN C\$=" DE COMPUTER I  $7840$  $2850$ S WINNAAR": 60TO 3350 punten set  $2860$ 3340 C\$="HULDE VOOR DE WINNAAR !" 3350 COLOR 15:60SUB 3410:60SUB 3450 2870 COLOR 1 3360 I\$=INKEY\$:IF I\$="" THEN 3360 2880 LINE (100,180)-(130,190).14.BF 3370 IF I\$<>"s" AND I\$<>"S" AND I\$<>" 2890 PSET(111,182),14 n" AND I\$<>"N" THEN 3360 2900 PRINT#1, USING "##": B: 3380 IF 1\$="S" OR 1\$="s" THEN 3540 2910 LINE (210, 180) - (245, 190), 14, BF 3390 COLOR 1: SCREEN 0: KEY ON: END 2920 PSET(221.182).14 3400 ' 2930 PRINT#1.USING "##":A: 3410 PSET(45,77),10 2940 RETURN 3420 PRINT#1.C\$ 2950 3430 RETURN  $2960$ punten partij  $2970$ 3440 2980 LINE(6A\*50-42,0)-STEP(20,9),4,B 3450 LINE (10,180)-(245,190),6,BF

MSX-MOZAIK - 22 -

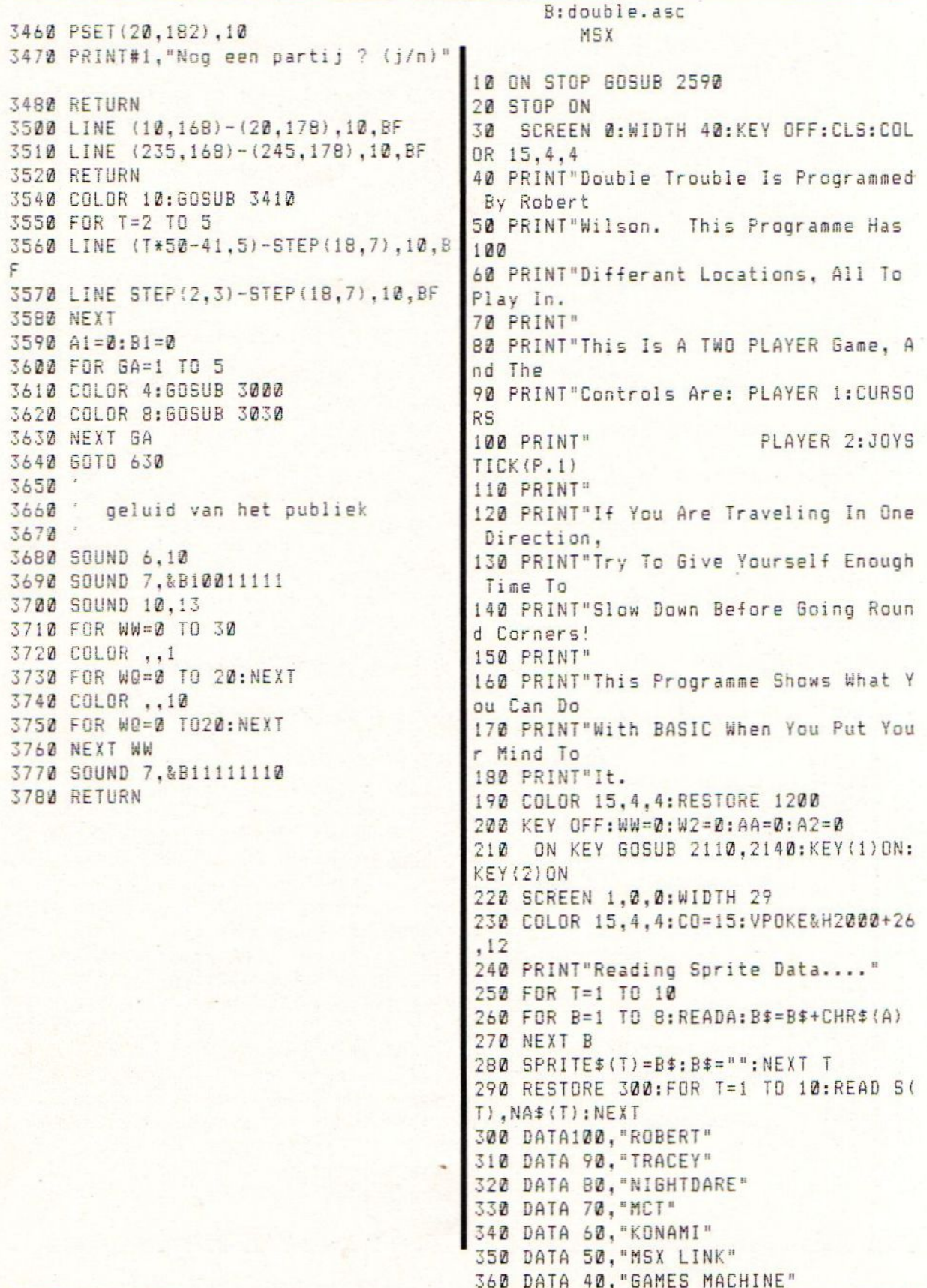

MSX-MOZAIK - 23 -

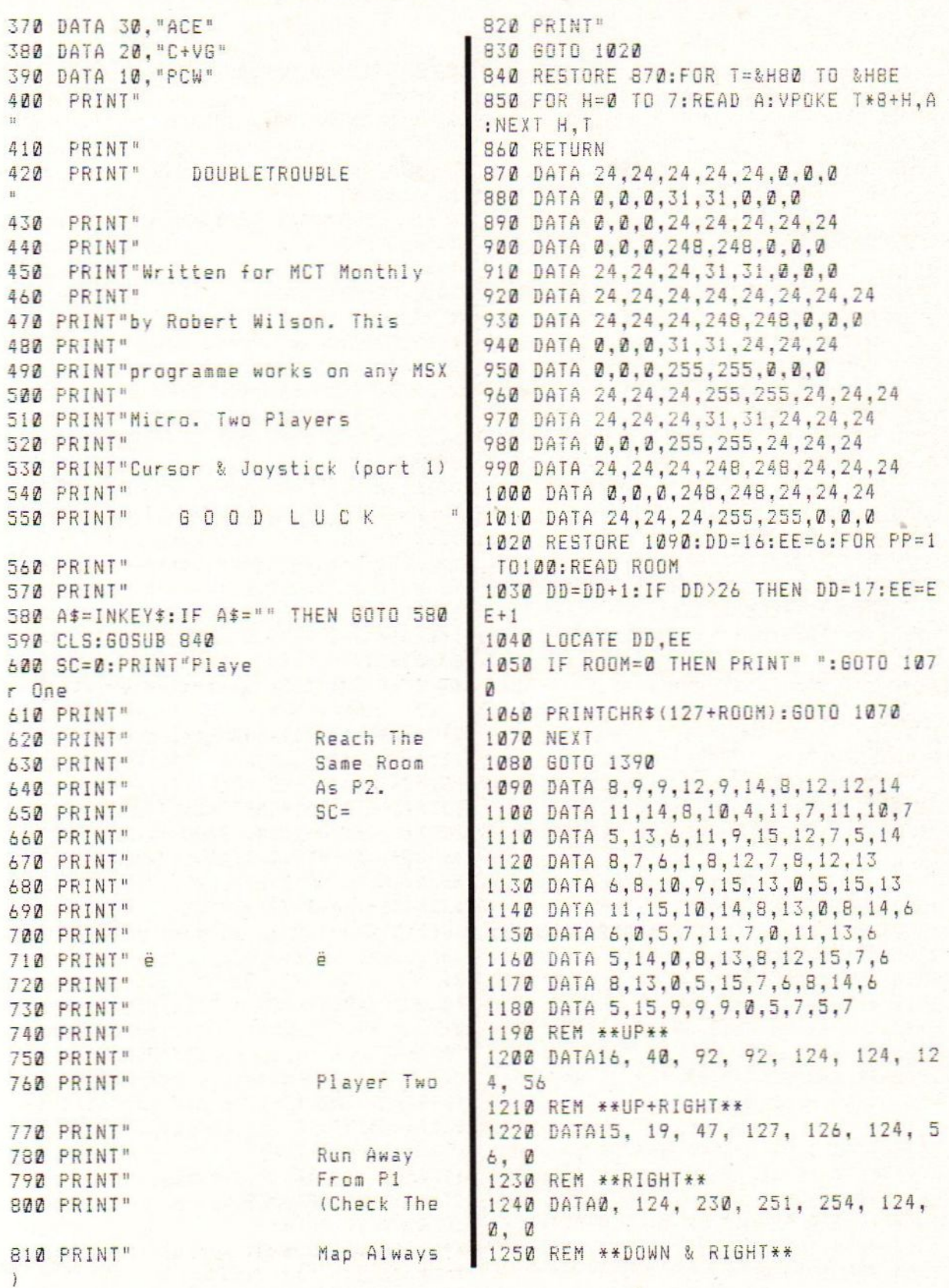

**MSX-MOZAIK - 24 -**

1260 DATA0, 56, 124, 126, 127, 47, 19 1550 IF MX(1)=MX(2) AND MY(1)=MY(2) T  $, 15$ HEN GOTO 2170 ELSE RETURN 1270 REM \*\*DOWN\*\* 1560 FOR B=0 TO 4:LOCATE 6.YD+B: PRINT 92, "SSS": NEXT 1280 DATA56, 124, 124, 124, 92,  $\frac{1}{4}$ 1570 RETURN 0.16 1290 REM \*\* DOWN & LEFT\*\* 1580 FOR B=0 TO 3:LOCATE9, B+2+YD: PRIN 1300 DATA0, 24, 60, 126, 254, 236, 15 T"SSSSSSS":NEXT 2, 240 1590 RETURN 1600 FOR B=0 TO 4: LOCATE 6, 4+YD+B: PRI 1310 REM \*\*LEFT\*\* NT "SSS": NEXT 1320 DATA0, 62, 79, 191, 127.  $62.$  $\mathbf{z}$ . 1610 RETURN  $\Omega$ 1330 REM \*\* UP&LEFT\*\* 1620 FOR B=0 TO 3:LOCATE 1, B+2+YD: PRI 1340 DATA240, 152, 236, 254, 126, 60, NT"SSSSSS":NEXT 1630 RETURN  $24.7$ 1640 X1=9\*8: Y1=6\*8: X2=9\*8: Y2=20\*8 1350 REM \*\* SPLASH\*\*  $1650$  S=STICK(0):D=STICK(1) 1360 DATA0, 0, 0, 34, 103, 189, 243. 1660 IF S=1 THEN AA=AA-1  $223$ 1370 REM\*\*SPLASH II\*\* 1670 IF D=1 THEN A2=A2-1 1680 IF S=2 THEN AA=AA-1:WW=WW+1 1380 DATA48, 42, 149, 234, 103, 189, 1690 IF D=2 THEN A2=A2-1:W2=W2+1 34. 218 1390 REM 1700 IF S=3 THEN WW=WW+1 1710 IF D=3 THEN W2=W2+1 1400 R1=1:R2=10 1410 SPRITE\$(11)=CHR\$(255)+CHR\$(129)+ 1720 IF S=4 THEN WW=WW+1:AA=AA+1 1730 IF D=4 THEN W2=W2+1:A2=A2+1 CHR\$(129)+CHR\$(129)+CHR\$(129)+CHR\$(12 1740 IF S=5 THEN AA=AA+1  $9$ ) + CHR\$ (129) + CHR\$ (255) 1420 MX(1)=19:MY(1)=6:MX(2)=18+R2:MY( 1750 IF D=5 THEN A2=A2+1  $21 = 6$  $1760$  IF S=6 THEN  $AA = AA + 1:WW = WW - 1$ 1770 IF D=6 THEN A2=A2+1:W2=W2-1 1430 PUT SPRITE 11. (MX(1)\*8. MY(1)\*8). 1,11:PUT SPRITE 12, (MX (2) \*8, MY (2) \*8), 1780 IF S=7 THEN WW=WW-1 1790 IF D=7 THEN W2=W2-1 1.11 1800 IF S=8 THEN AA=AA-1:WW=WW-1 1440 GOSUB 1460: GOSUB 1470 1810 IF D=8 THEN A2=A2-1:W2=W2-1 1450 GOTO 1640 1460 YD=1:00=1:60SUB 1490:RETURN 1820 IF SOD THEN SP=S 1830 IF D<>0 THEN S2=D 1470 YD=13:00=2:60SUB1490:RETURN 1840 X1=X1+WW: Y1=Y1+AA: CU=CU+1: IF CU> 1480 REM 1490 AX=&H1800+(MY(QQ)\*32)+MX(QQ) 30 THEN GOSUB 2560 1500 A=VPEEK(A%): A=A-127: FOR B=1 TO 9 1850  $X2 = X2 + W2$ :  $Y2 = Y2 + AZ$ :LOCATE 1, YD+B-1: PRINT " NHHHHHHHHHHHH 1860 C1%=&H1800+(INT(Y1/8)\*32)+INT(X1 W":NEXT:FOR B=1 TO 4:LOCATE 6.YD+1+B: /8):C2%=&H1800+(INT(Y2/8)\*32)+INT(X2/ PRINT"SSS":NEXT  $8<sub>1</sub>$ 1870 IF VPEEK(C1%)(>215 THEN GOTO 204 1510 IF A=1 OR A=5 OR A=6 OR A=7 OR A =10 OR A=11 OR A=13 OR A=15 THEN GOSU  $\mathcal{G}_1$ 1880 IF VPEEK (C2%) <> 215 THEN GOTO 209 **B** 1560 1520 IF A=2 OR A=5 OR A=8 OR A=9 OR A  $\overline{a}$ =10 OR A=11 OR A=12 OR A=15 THEN GOSU 1890 PUT SPRITE 1, (X1, 11), 1, SP: ZZ=INT  $(Y1): Z2 = INT (YZ): XX = INT (X1): XA = INT (X2)$ B 1582 1530 IF A=3 OR A=6 OR A=8 OR A=10 OR A=11 OR A=12 OR A=13 OR A=14 THEN 608 1900 PUT SPRITE 2, (X2, Y2), 9, S2 1910 IF WW<-8 THEN WW=-8 ELSE IFWW>8 UB 1600 THEN WW=8 1540 IF A=4 OR A=7 OR A=9 OR A=10 OR A=10 OR A=12 OR A=13 OR A=14 OR A=15 1920 IF W2<-8 THEN W2=-8 ELSE IFW2>8 THEN  $W2=8$ THEN GOSUB 1620

MSX-MOZAIK - 25 -

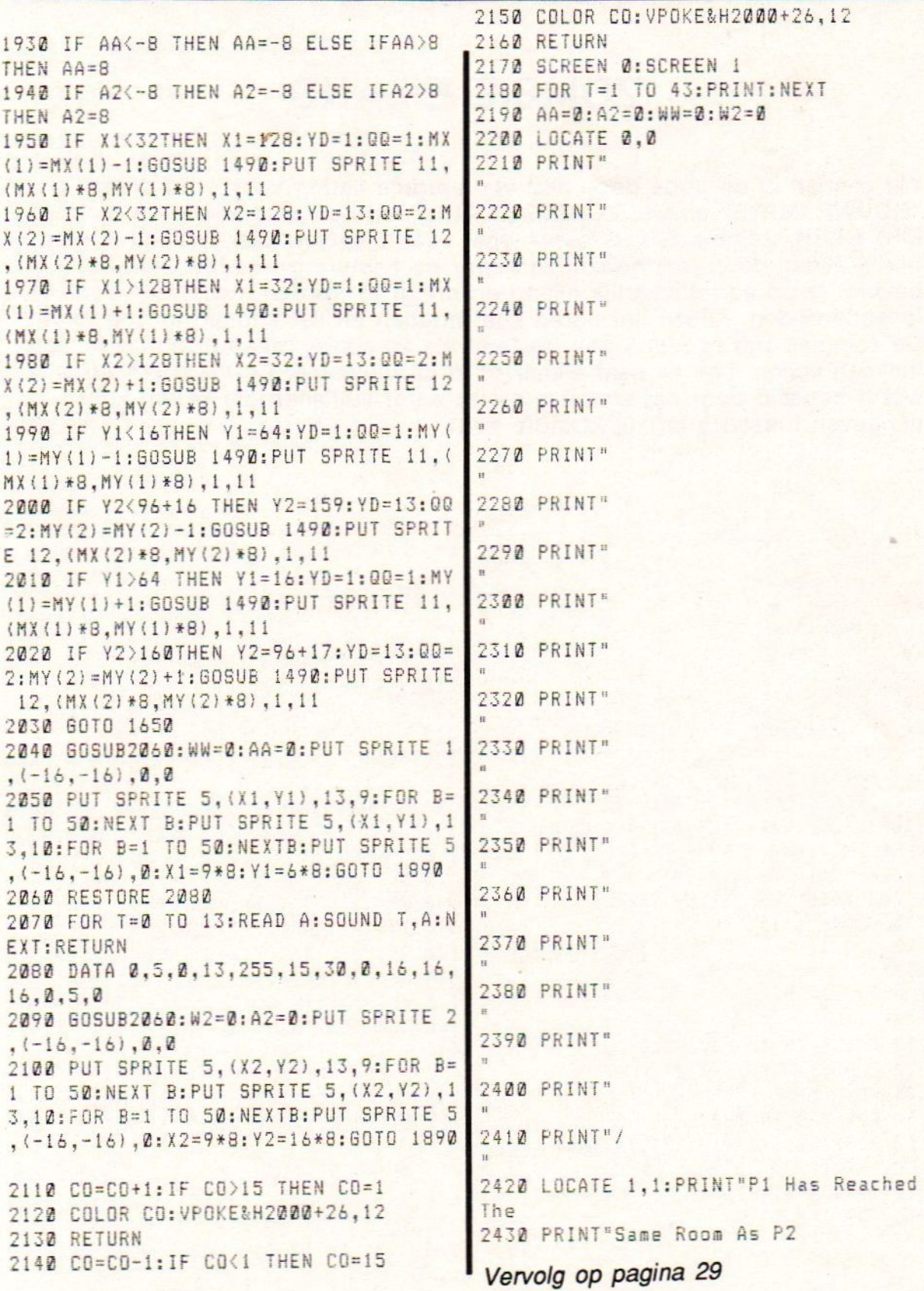

MSX-MOZAIK - 26 -

## ZOMBIE-EILAND

Wij vonden in de oude doos nog een aardige listing voor onze serie "GOUWE OUWE" en wel ZOMBIE-EILAND, een spelprogramma uit de MSX-USER. Zombie Eiland is een spel voor <sup>1</sup> speler. Een joystick is niet nodig alleen de cursortoetsen zijn voor de besturing noodzakelijk. Je bevindt je op een gevaarlijk eiland en dreigt te worden ingesloten door de levende doden. Alleen het hoofd koel houden en list kunnen je nog redden. De zombies zijn er niet tegen bestand als ze elkaar raken of als ze in een vulkaan vallen. Lok ze naar elkaar of in de vulkanen. De moeilijkheidsgraad wordt bepaald door het aantal zombies en/of vulkanen die je zelf kunt aangeven tussen <sup>1</sup> en 10. ZOMBIE ze!!!

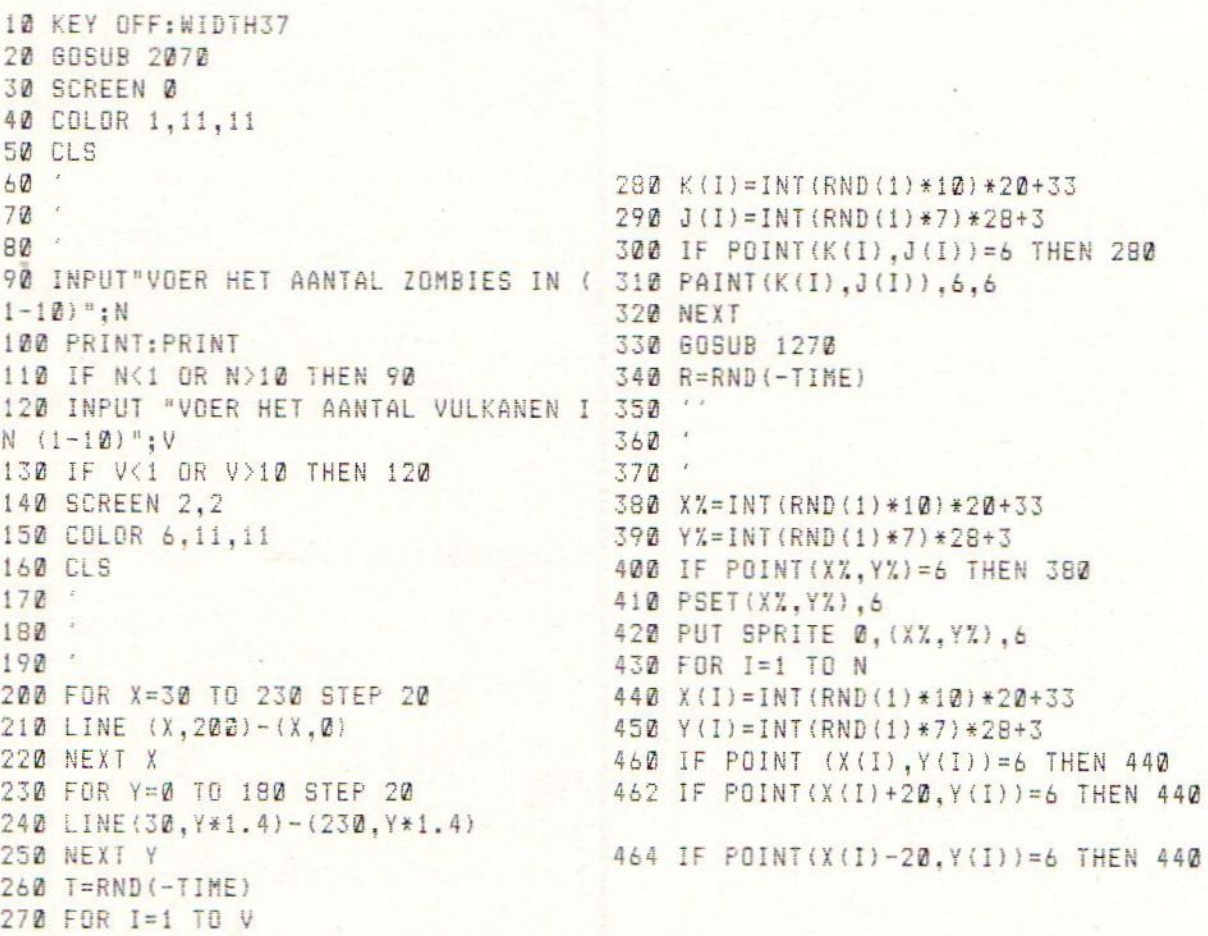

**MSX-MOZAIK - 27 -**

880 60T0 890 466 IF POINT(X(I), Y(I) + 28) = 6 THEN 440 890 IF POINT (XX+5, YX+5) =6 THEN 1780 468 IF POINT(X(I), Y(I)-28)=6 THEN 440 900 ON SPRITE GOSUB 1230 910 SPRITE ON 470 PSET (X(I), Y(I)), 6 920 PUTSPRITE 0. (XX.YX).6 480 PUT SPRITE I, (X(I), Y(I)), 1, 4 930 FOR T=1 TO 500 :NEXT 490 NEXT 940 FOR I=1 TO N 500 950 ON SPRITE GOSUB 1180 510 960 SPRITE ON 520 970 IF Y(I)=209 AND X(I)=240 THEN 11  $530$  D=STICK( $Q$ ) 60 540 FOR T=1 TO 150:NEXT  $980C=1$ 550 IF D=0 THEN 530 990 FOR S=1 TO 3 560 ON D GOTO 570,600,650,680,730,760 1000 PUT SPRITEI, (X(I), Y(I)), 15 ,810,840 1010 FOR H=1 TO 100 :NEXT 570  $YZ = YZ - 28$ 1020 PUT SPRITE I. (X(I), Y(I)), C 580 IF Y%<3 THEN Y%=3:60TO 530 1030 FOR H=1 TO 100:NEXT 590 6010 890 1040 NEXT 600  $XZ = XZ + 20$ 1050 IF X(I) < X% THEN X(I) = X(I) + 20 **GOTO 530** 610 IF XX>213 THEN XX=213:  $1060$  IF X(I) > X% THEN X(I) = X(I) - 20 = 1070 IF Y(I)<Y% THEN Y(I)=Y(I)+28  $-620$  Y  $7 = Y$   $-28$ 1080 IF Y(I) >Y% THEN Y(I) =Y(I) -28 630 IF YXK3 THEN YX=3:XX=XX-20: GOTO 1090 530 1100  $\mathcal{F}$ 640 GOTO 890 1110 650  $XZ = XZ + 20$ 1120 IF POINT(X(I) +5, Y(I) +5) =6 THEN X THEN XX=213; GOTO 530 660 IF  $XZ > 213$  $(I) = 240:Y(I) = 209:C = 0:B = B + 1$ 670 60TO 890 1130 IF A+B=N THEN PLAY"GEDEG": GOTO 680  $XZ = XZ + 20$ 1940 690 IF XX>213 THEN XX=213: 60TO 530 1140 PUT SPRITE I, (X(I), Y(I)), C, 4 700  $YZ = YZ + 28$ 1145 IF X(I)<240 THEN BEEP:BEEP:BEE 710 IF YX>171 THEN YX=171:XX=XX-20: P 60T0 530 1147 IF  $X(I) = 240$  THEN PLAY"L24GADEAA 720 GOTO 890 730  $YZ = YZ + 28$ 1150 FOR T=1 TO 500:NEXT 740 IF Y%>171 THEN YX=171: GOTO 530 1160 NEXT I **GOTO 890**  $750$ 1170 6070 530  $760 \times 7 = 17 - 20$ 1180 SPRITE OFF 770 IFXX<33 THEN XX=33: GOTO 530 1190  $IFX(I)=XY$  AND Y(I)=Y', THEN PLAY" 780  $YZ = YZ + 28$ 790 IFYX>171 THEN YX=171:XX=XX+20: 60 L16GABDEA": GOTO 1780 TO 530 1195  $X(I) = 240:Y(I) = 209$ 1200 PUT SPRITE I, (240, 209), 0: A=A+1 800 60T0 890 1210 IF A+B=N THEN PLAY"GEDEG": GOTO  $810 \t X\frac{7}{2} = \t X\frac{7}{2} - 20$ 820 IF X%<33 THEN X%=33: 60T0 530 1940 1220 RETURN 830 6010 890 1230 GOTO 1780  $840 \tXZ = XZ - 20$  $1240$ 850 IFX%<33 THEN X%=33: 60T0 530  $1250$  $\mathcal{A}$ 860  $YZ = YZ - 28$ 1260 870 IF YXK3 THEN YX=3:XX=XX+20: 60TO 1270 FOR I=1 TO 16 530

MSX-MOZAIK - 28 -

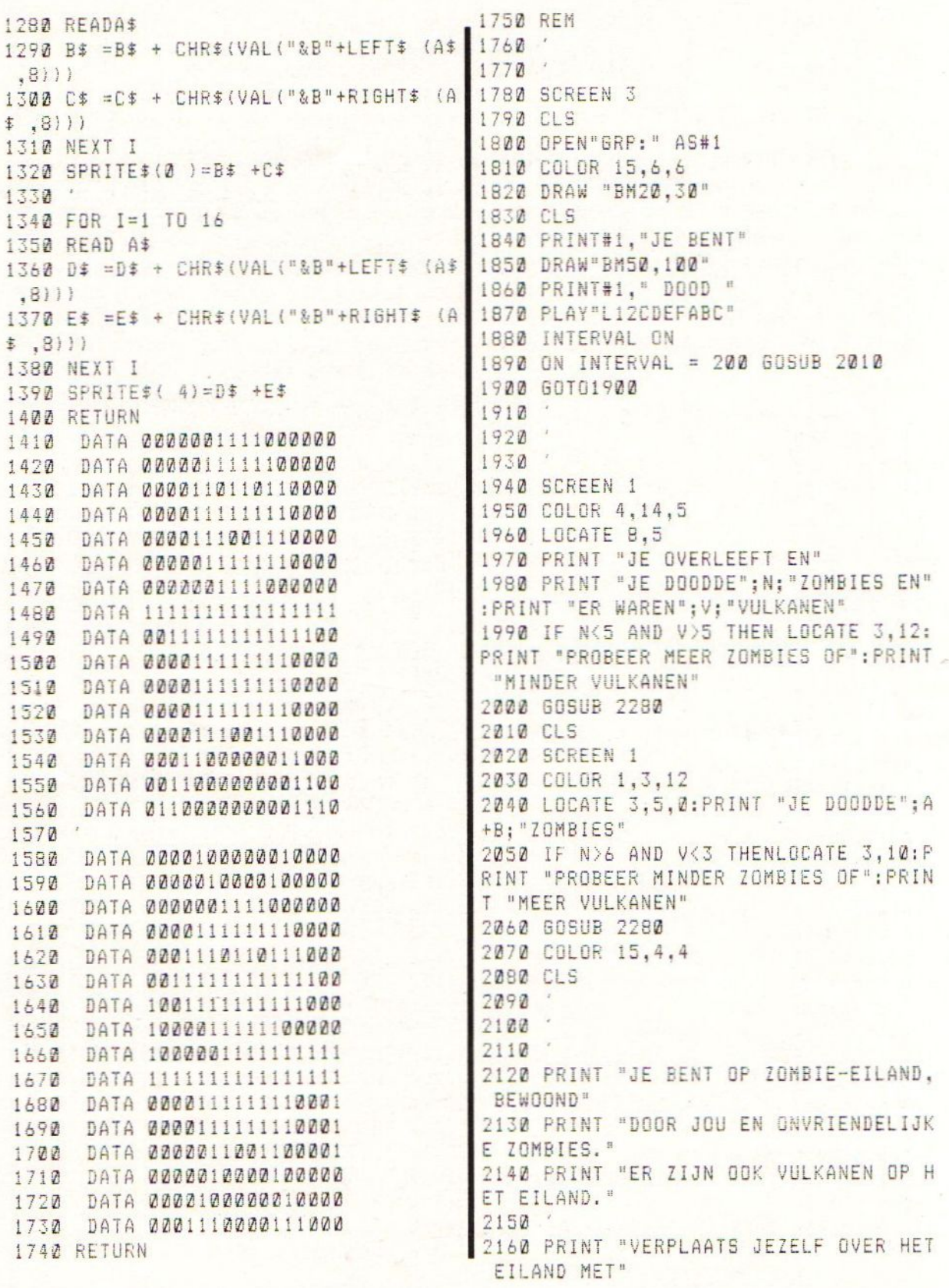

MSX-MOZAIK - 29 -

2170 PRINT "EEN VIERKANT PER ZET. GEB RUIK DE": PRINT"CURSORTOETSEN EN ONTLO OP DE ZOMBIES EN VULKANEN." 2180 PRINT "DRUK TWEE TOETSEN TEGELIJ K VOOR": PRINT"DIAGONAAL ZETTEN." 2190 PRINT "DE ZOMBIES KOMEN NAAR JE TOE" 2200 PRINT "EN ALS ZE IN AANRAKING KO MEN MET " 2210 PRINT "EEN VULKAAN STERVEN ZE" 2220 PRINT : PRINT "DOOD DE ZOMBIES VO ORDAT ZE JOU DODEN" 2230 2240 PRINT: PRINT "DRUK SPATIEBALK"  $2250$   $A=-1$ NKEY\$ 2260 IF A\$()" " THEN 2250 2270 RETURN 2280 LOCATE 3,18: PRINT "WIL JE NOG EE N SPEL?": PRINT " (Y OR N)" 2290  $A$=INKEY$$ 2300 IF A\$="Y" OR A\$="y" THEN RUN 30 2310.IF A\$="N" OR A\$="n" THEN LOCATE 5.15: PRINT "EINDE SPEL" 2320 6010 2280

#### Vervolg van pagina 25

2440 LOCATE 1.5: PRINT"P2 Has Scored"; SC 2450 AA=SC:SC=0 2460 FOR T=1 TO 10 2470 IF AA=>S(T) THEN GOTO 2540 2480 NEXT T 2490 LOCATE 1,7: PRINT"Your Not In The  $Top 10$ 2500 FOR T=10 TO 1 STEP -1 2510 LOCATE 1.8+T: PRINTNA\$ (T): LOCATE 16, T+8: PRINTS(T) 2520 NEXT 2530 A\$=INKEY\$: IF A\$="" THEN 2530 ELS E 60T0 190 2540 LOCATE 1,7: PRINT"Type Your Name: ";:LINE INPUT NA\$(T):NA\$=LEFT\$(NA\$, 9)  $: S(T) = AA$ 2550 GOTO 2500 2560  $CU = 0:SC = SC + 10$ 2570 LOCATE 20,5: PRINTSC 2580 RETURN 2590 CLS 2600 SCREEN 0 2610 PRINT"PLEASE WAIT.." 2620 RUN"AUTOEXEC.BAS"

Vervolg van pagina 12

#### HARDCOPY TEKST-SCHERMEN IN BASIC

Volgens mijn bron is de navolgende korte routine uitermate bruikbaar om tekstschermen (screen <sup>O</sup> en 1) onder BASIC af te drukken op de printer. Het routinetje moet worden opgenomen in een programma en kan dan op ieder gewenst moment worden aangeroepen.

1000 ' HARD-COPY SCREEN O-SCHERM 1010 FOR J=0 TO 21 1020 FOR I=0 TO 39 1030 LPRINT CHR\$(VPE-EK(BASE(0)+J°40+1)); 1040 NEXT | 1050 LPRINT 1060 NEXT J 1070 RETURN 1080 ' HARD-COPY SCREEN 1-SCHERM 1090 FOR J=0 TO 21 1100 FOR I=0 TO 31 1110 LPRINT CHRS(VPEEK( BASE(5)+J\*32+I)); 1120 NEXT | 1130 LPRINT 1140 NEXT J 1150 RETURN

Welaan, dat moet het maar weer zijn (in "het zweet mijns aanschijns"). Geniet van alles (deze tips desnoods, maar ook van het mooie weer) en tot een volgende keer.

#### MSX-MOZAIK - 30 -

### THE GAMES COLLECTION.

Ik zou dit monsterpakket een subtitle mee willen geven en wel 'mag het iets meer zijn'. Zoals bekend heeft Eurosoft nl. reeds eerder een dergelijk softwarepakket op de markt gezet onder de naam 30 MSX-HITS. De Games Collection omvat zelfs 33 titels. ! Vandaar de subtitle.

The Games Collection is een bijzonder pakket. Het wordt niet alleen op cassette en diskette uitgebracht, doch ook op COMPACT DISC. Het bijzondere van dat laatste medium is het feit dat software nog niet eerder op deze wijze aan de man werd gebracht. Overigens wordt de C.D. wel al toegepast bij diverse systemen, doch nog niet echt op grote schaal. Spelsoftware op CD is dus een uitzondering. Wanneer we echter de mensen van Eurosoft mogen geloven dan valt er in de toekomst meer spelsoftware op dit medium te verwachten. De C.D. kunt <sup>u</sup> middels een normale CD-speler, aangesloten op de cassette-ingang laden. Het vergt echter nogal wat moeite om de juiste afstelling te vinden.

In deze bespreking de software op diskette. ledere diskette is voorzien van een eenvoudig en snel menu, welke automatisch opstart. De meeste van de programma's zijn oude bekenden en ik beperk me dan ook tot een korte weergave per programma. De programma's worden begeleid door een duidelijke handleiding in Engels en Nederlands.

#### DISKETTE 1.

BLOW UP.

De MSX-variant van Eurosoft op Boulderdash en een zeer geslaagde zelfs. De hoofdrolspeler Joe Kowalski moet z'n weg vinden door tal van rotsblokken, versperringen en doorgangen om uiteindelijk de ingang (of uitgang) naar het volgende level te vinden. In totaal zijn er zes levels te gaan. Alsof het nog niet moeilijk genoeg is om die uitgang te vinden, vindt je nog tal van vijanden op je weg. De DARTH's schieten zo gauw als ze je in zicht krijgen, de GRABBERS nestelen zich op je hoofd waardoor je snelheid voor meer als de helft afneemt en dan zijn er ook nog virussen die zoals bekend nu eenmaal schadelijk zijn voor de gezondheid. De tijd die je hebt om het volgende level te halen is gelimiteerd. Grafisch is het spel zeer sterk en de kwaliteit van MSX <sup>1</sup> wordt duidelijk benut. De geluidseffecten zijn goed. Blow Up is kwalitatief een goed spel dat zeker niet snel zal vervelen.

#### ASTRO BLASTER.

Dit spel is een van de eerste producties van Aackosoft op de MSX geweest en had destijds de titel ALPHA BLASTER. Astro Blaster is een schietspel is een snel schietspel met 10 verschillende levels. Grafisch is het spel goed alsmede de speelbaarheid. Het geluid is beperkt. Astro blaster is verslavend en je blijft bezig om het laatste level te bereiken. Dat

laatste level is zeer zeker haalbaar, hetgeen bij andere schietspelen nog wel eens te wensen overlaat aangezien die dan veel te moeilijk worden. Conclusie: Een goed spel.

#### BOOM.

Ook BOOM is een schietspel in de stijl van Space Invaders doch dan met meer actie. Je kunt je laser van links naar rechts over je scherm bewegen om op die manier de Aliens uit de ruimte te kunnen knallen. Boom is een snel actiespel wat voor menig uurtje spelplezier borg staat.

#### KONG.

KONG is eerder verschenen onder de naam APEMAN en is een variant op Donkey Kong. Redt de dame uit de klauwen van KONG. Dit zul je moeten doen door te klauteren en te springen langs of over diverse obstakels, liften, trappen en lopende banden. Kong is een geslaagde variant op Donkey Kong van Nintendo en is een leuk en gevarieerd behendigheidsspel.

#### DISCOVERY.

Ook deze titel verbergt een oud spel en wel STARFIGHTER. Discovery is een ruimte actie spel met diverse verschillende schermen en spelsoorten in zich. Behendigheid wordt afgewisseld met snelle actie wanneer je je schip door een meteorenaanval moet schieten. Discovery is een fraai spel en een sieraad in deze programmaverzameling.

PLAYHOUSE STRIPPOKER.

Ook op MSX <sup>1</sup> nu een strippoker met een aantal zeer fraai weergegeven dames om uit te kleden mits je ze kunt verslaan met de kaarten. Het scherm is overzichtelijk ingedeeld en

met de cursors of joystick is het een fluitje van een cent om dit spel te bedienen. Het wordt muzikaal omlijst met de bekende muziek van Redlights of Amsterdam. Warm aanbevolen.

#### RED DAWN.

Deze duikbootsimulator was enige jaren terug bekend onder de naam DAWN PATROL. In RED DAWN ben je de kapitein van een onderzeeër tijdens de tweede wereldoorlog en krijg je diverse opdrachten van Headquarters. Het onderscheppen van convooien of het oppikken van geheim agenten zijn enkele van die taken. Het spel heeft diverse schermen en is grafisch goed. Het geluid is echter uiterst mager. RED DAWN is zeker niet makkelijk om te spelen en enige kennis van breedte- en lengtegraden strekt tot aanbeveling.

#### VORTEX RAIDER.

Een snel schietspel met diverse fraaie achtergrondschermen. Schakel je tegenstander uit voordat deze jouw naar de andere wereld helpt. Je hebt hiervoor de beschikking over ( even adem halen ) een speciaal afgesteld Kalishnikov lasergestuurd korte afstand relonderdrukkend automatisch wapen. Met zo'n wapen kan het zeker niet verkeerd gaan. Snelheid is nummer een in dit spel. Je beweegt je speler over diverse platforms om in een gunstige positie t.o.v. de vijand te komen. Grafisch een goed spel met veel gelijksoortige actie.

#### DISKETTE 2.

747 400B FLIGHTSIMULATOR. De titel maakt al duidelijk om wat voor soort programma het hier gaat. 747 is een eenvoudige flightsimulator

#### MSX-MOZAIK - 32 -

met weinig mogelijkheden. Vooral de weergave op het scherm is pover. Het spel start op met een instelscherm. Hierin kun je voor een aantal elementaire zaken aangeven of je op handbediening of automatisch wilt vliegen. Ben je hiermee klaar dan start de simulatie. Voor je neus een dwarsdoorsnede van het toestel met daaronder de diverse instrumenten. De vlucht kan beginnen. Je krijgt de vluchtgegevens via het venster van de boordcomputer. Een kaart ontbreekt en uitzicht over het landschap is helemaal niet aan de orde. Wat wel mogelijk is, is een uitdraai van alle vluchtgegevens. Ik heb me beperkt tot een volledig automatische vlucht en houdt het daarmee voor gezien.

#### CHOPPER ONE.

Redt je kameraden uit een verlaten streek vol brandstof- en munitie-opslagtanks. Chopper one is een snel, moeilijk en afwisselend actie-schietspel. Je speelt het spel met de cursortoetsen of joystick. De manier van accelereren maakt dit spel zo moeilijk. Joystick vooruit, naar voren, joystick achteruit, snelheid neemt af en vervolgens vlieg je de andere kant uit. Om de kameraden op te pikken moet je tot stilstand komen en daarzit 'm de kneep. Of het zo al niet zwaar genoeg is wordt je ook nog eens van alle kanten bestookt met raketten en maken vijandelijke toestellen je de noodzakelijke landing onmogelijk. Chopper One is een heel aardig spel en grafisch goed.

#### BREAKER-BREAKER.

Dit is een herziene versie van de topper BREAK-IN. Het is een zeer fraaie variant op het bekende BREAK THE WALL speltype. Met je speelbat

moet je de bovenliggende muur kapot beuken door de speelbal er tegen te spelen. In die muur zit een sleutel en wanneer je die raakt kan je naar het volgende level. Je bevindt je in een bank en daarin kom je tal van voorwerpen en geld tegen. Dit geld bepaalt je uiteindelijke score. Ook de bewaker en de alarmbel ontbreekt niet en je kunt bonusballen opvangen waardoor je bat meer power krijgt. Breaker-breaker geeft passwords waardoor je bij een volgende sessie op het level kunt beginnen waar je de vorige keer was gebleven. Breaker- -Breaker is een snel en boeiend spel en staat garant voor vele uren speelplezier. Eurosoft laat met dit spel zien wat er met een MSX <sup>1</sup> mogelijk is. Zagen ze dit ook maar in Engeland dan konden de softwarejongens aldaar zich eens lekker schamen over de wanprodukten die ze voor onze machines afleveren.

#### QUEBERT.

Van dit speltype zijn er reeds vele titels verschenen, zowel in de commerciële hoek als in de public domain sfeer. Het begon voor de MSX met Humphry van Mr. Micro en vele volgden waarbij de versies uit de PD-hoek niet onderdeden voor hun commerciele broertjes. Quebert is eerder verschenen onder de naam FUZZBALL. De bedoeling van het spel is het kleuren van de blokjes van een piramide waarbij je lastig wordt gevallen door allerlei vervelende wezens. Je kunt naar alle kanten springen en aan beide zijden staan in totaal vier liftjes tot je beschikking om snel naar de bovenkant van de piramide te reizen. De grafische weergave is goed en het spel verveelt niet snel.

#### MSX-MOZAIK - 33 -

#### GUTTBLASTER.

Een razendsnel schietspel met een fraai decor. Persoonlijk vind ik het een onspeelbaar schietspel en vond ik HYPE van Eurosoft beter. De vijanden komen in grote getale op je af en uit de meest onverwachtse hoeken. Je kunt je bewapening opvoeren door de cijfers die zo nu en dan voorbij trekken op te pikken. Guttblaster is grafisch zeer goed en zoals gezegd razendsnel. Een spel voor de echte freaks.

#### MISSILE COMMAND.

Oorspronkelijk voor de MSX uitgebracht onder de naam STARWARS. In Missile Command heb je het commando over de aardse afweerinstallatie en moet je de vijandelijke raketten onderscheppen met je laserkanonnen. Snelheid en tact komen hierbij om de hoek kijken. Welk vijandelijk projectiel vormt een bedreiging voor de steden of afweerbasissen en welke niet. Het aantal schoten is per basis beperkt tot tien en ga je daarmee te losbandig om dan is het einde van de aarde een feit. Dit spel is grafisch eenvoudig doch uiterst verslavend. Naarmate je verder komt wordt het aantal aanvallers groter en gevarieerder. Dit is zeker geen slecht spel.

#### BURGERKILL.

MACATTACK was de oude titel van dit eetlust opwekkende spel. Via diverse plateaus moet je de hamburgers samenstellen. Hierin wordt je gehinderd door een aantal lastposten die je overigens met wat peper kunt afweren. Burgerkill is een leuk behendigheidsspel waarbij de moeilijkheidsgraad langzaam wordt opgevoerd. Grafisch oogt het zeer verzorgd en de geluidseffecten zijn hoewel spaarzaam goed te noemen. Het idee is origineel en verrijkt deze programmaverzameling.

#### CHESSPLAYER MSX-2.

Het eerste programma voor uitsluitend MSX <sup>2</sup> in deze serie. Dit programma verscheen in het begin van het MSX 2 tijdperk onder de naam THE CHESS GAME en kostte in die tijd alleen al f. 89,--. Voor die prijs krijg je nu 33 programma's en dat is bijna voor niets. Chessplayer is een fraai schaakspel voorzien van alle toeters en bellen die middels een menu eenvoudig in te stellen zijn. De grafische weergave is in 3D-perspectief. De save-optie ontbreekt niet evenmin als een set-up commando om bepaalde spelen te kunnen analyseren. Omtrent de moeilijkheidsgraad verwijs ik naar de uitgebreide test die bij de eerste release werd gedaan.

#### SEARCH AND RESCUE.

S.A.R. is een aangepaste versie van NORTH SEA HELICOPTER en onderscheidt zich ondermeer door het ontbreken van de spraak, daarentegen bestaat de mogelijkheid om de weersgesteldheid aan te geven. Vlieg je helikopter m.b.v. twee joysticks van je platform naar de drenkeling en pik deze op om hem vervolgens veilig terug te brengen. Makkelijk gezegd doch minder eenvoudig te doen. S.A.R. is en blijft een moeilijke simulatie. De grafische weergave is nauwelijks veranderd t.o.v. NSH. De bekende lijngraphics zijn nog steeds niet gevuld doch de cockpit is veranderd. Dit is echt een spel voor de liefhebber en dat er belangstelling voor is blijkt wel uit het aantal dat destijds van NSH werd verkocht.

#### MSX-MOZAIK - 34 -

#### DISKETTE 3.

CHESSPLAYER 1. Aan de MSX <sup>1</sup> bezitters, die likkebaardend de beschrijving van Chessplayer 2 hebben gelezen, heeft Eurosoft ook gedacht. Voor hen staat Chessplayer <sup>1</sup> garant voor vele uren schaakplezier. Ook dit programma is geen onbekende en verscheen eerder onder de titel ULTRACHESS. Ook bij deze versie ontbreekt analyse, save en load niet. De grafische weergave is, ofschoon minder dan bij de MSX 2 versie, goed en duidelijk.

#### FROG.

In HOPPER, zoals de vorige benaming van dit spel luidde, moet je Pietje de kikker veilig een drukke verkeers- en waterweg overleiden en de vakjes aan de overzijde vullen met kikkers. FROG blijft een leuk spel ofschoon het een van de oervormen van computerspelen is. Grafisch is het spel goed verzorgd. Ook dit spel zal niet gauw vervelen.

#### HAUNTED HOUSE.

Voor HAUNTED HOUSE moest niet zo lang geleden nog f. 29,-- worden neergelegd voor de diskversie. Nu is de prijs f. 3,-- binnen dit totale pakket. In dit spel moet je Joe Kowalski Ieiden door 16 kamers die bol staan van de gevaren, vallen en monsters. Wanneer je een scherm hebt doorkruist verschijnt de exit naar het volgende scherm. Haunted House is een leuk spel met goede graphics en geluidseffecten. De moeilijkheidsgraad is precies goed waardoor de speelbaarheid optimaal kan worden genoemd.

JETFIGHTER.

Het veranderen van de namen van de diverse spelprogramma's is op zich al vervelend genoeg. Wanneer je echter een naam gaat gebruiken die voorheen betrekking had op een totaal ander spel, dan is de verwarring compleet. JETFIGHTER was in de beginne het eerste spelprogramma van Aackosoft met spraak. Deze Jetfighter betreft echter de heruitgave van JET-BOMBER en dat is een totaal ander spel. Jetfighter is een schietspel in de vorm van Zaxxon. Je vliegt diagonaal over het scherm en moet tal van obstakels neerknallen. Je wordt beschoten en ook de brandstof moet je in het oog houden. Jetfighter is best een moeilijk spel, vooral wanneer in het tweede level er ook nog eens vijandelijke toestellen op je af komen. Jetfighter steekt grafisch goed in elkaar en de geluidseffecten zijn afdoende. Alleen mis ik de spraak en moet je beginnen zonder de boodschap "Destroy Rebelbase". Voor het overige, gewoon goed.

#### STARBITE.

In Starbite (voorheen DROME) moet je je uitweg zien te vinden door vier verschillende spelsoorten. Een tankslag, een motorrace, een schietspel en een combinatie van schieten en behendigheid vormen de ingrediënten van Starbite. Grafisch een goed verzorgd spel en voldoende uitdaging om de speler uren bezig te houden.

#### TIME RIDER.

In Time Rider (voorheen TIME CURB) ben je een bevoorrecht piloot. Je krijgt de kans om een luchtgevecht aan te gaan tegen toestellen uit de eerste wereldoorlog tot aan toestellen in de verre toekomst toe. De vijanden komen in serie op je af en heb je een

level opgeschoond dan ga je naar het volgende tijdperk. Time Rider is een leuk schietspel wat grafisch laat zien wat MSX in zich heeft.

#### BANKBUSTER MSX 2.

Dit programma werd reeds door mij besproken in no. <sup>1</sup> van dit jaar. Toen nog niet te koop doch inmiddels dus verkrijgbaar als onderdeel van deze collectie. Bankbuster is de MSX 2 variant van BREAKER-BREAKER en wat voor een. De programmeurs van Eurosoft kunnen er wat van. Het oude thema krijgt een geheel nieuwe dimensie met deze versie van het aloude spel. Beroof de bank d.m.v. het balletje dat je op je bat laat stuiteren. Er zijn drie banken, elk bestaande uit 5 vertrekken. Die vertrekken staan vol met schatten en liggen niet uitsluitend verticaal boven elkaar doch kunnen zich ook naast elkaar bevinden. Vaak heb je een bepaald voorwerp nodig om naar het volgende vertrek te komen of moet je een code kraken. In het laatste vertrek bevindt zich de hoofdkluis en na die leeg te hebben geroofd kun je met de buit trachten te ontsnappen om vervolgens af te reizen naar de bank in Parijs. Ook het alarm ontbreekt niet in deze versie en de bewaker wordt uitgebeeld door een robot die je hardnekkig blijft achtervolgen. Bankbuster is een grafisch hoogstandje en ook de geluidseffecten zijn goed. Zou dit programma los op de markt zijn verschenen dan zou een prijs van f. 30,-- a f. 40,- zeker niet te veel zijn geweest. Voor de gemiddelde prijs van f. 3,-- is het echt voor niks. Bankbuster is grote klasse.

#### BOOTY.

De vrouwenbeentjes van KICK IT! zijn vervangen door zware laarzen doch

voor het overige is er niet veel gewijzigd aan dit spel. Ontwijk de laarzen, verzamel de vlaggen en bommen. Waar je loopt verdwijnt echter de vloer dus het blijft puzzelen om een goede route te plannen. Is de tijd voorbij dan ontploft de bom en verlies je een leven. Op zich een goed spel met een soepele besturing van de sprites. De schreeuw ontbreekt ook bij BOOTY niet.

#### DISKETTE 4.

#### PENGUIN.

Penguin oftewel ICE zoals het voorheen werd betiteld betreft een behendigheidsspel. Je bestuurt Peter pinguin door een veld van ijsblokken met als doel de diamanten die er in liggen op een rij te krijgen. Lukt dit dan wordt het aantal diamanten groter naarmate je verder in de levels stijgt. Uiteraard wordt je ook bij dit spel lastig gevallen door een aantal vervelende creaturen die het op je leven hebben voorzien. Gelukkig kun je ze tijdelijk onschadelijk maken door een ijsblok tegen ze aan te smijten. Penguin is een aardig spel en niet al te makkelijk zodat je er niet snel op uitgekeken raakt.

#### PINBALL BLASTER.

Dit spel is een variant op de traditionele flipperkastspelen. In plaats van de flippers heb je de beschikking over een snelvuurkanon om de bal in het spel te houden. Op zich is het idee leuk doch ik was reeds na vijf minuten uitgekeken op dit programma en maak er verder geen woorden aan vuil.

SCENTIPEDE.

MSX-MOZAIK - 36 -

In Scentipede moet je de aanval van een slang weerstaan en uiteindelijk het beest vernietigen. Raak je de slang ergens in het midden dan deelt hij zich en ieder stuk gaat zijn eigen weg hetgeen het spel er niet makkelijker op maakt. Voorts wordt je nog gehinderd door een spin die te pas en te onpas over je scherm komt en daarnaast valt er zo nu en dan ook nog eens een knots naar beneden. Je schootsveld wordt ook nog eens gehinderd door paddestoelen die je minimaal tweemaal moet raken om ze te verwijderen. Voldoende stof om Scentipede te bestempelen tot een snel en verslavend schietspel ofschoon de grafische weergave uiterst eenvoudig kan worden genoemd.

#### STARBUGGY.

In STARBUGGY (voorheen MOONRI-DER) ben je de bestuurder van een voertuig op de maan. Je moet je voertuig langs en door vele gevaren, obstakels en kuilen sturen en daarnaast de aanvallen van de verschillende vliegende schotels afslaan. Op zich is Starbuggy best een aardig spel doch de grafische weergave is wel heel simpel gehouden en de spritedetectie niet al te best. Zo ontploft het wagentje al voordat je in een kuil rijdt. Dit laatste was voor mij de reden njal: Dit laatste was voor mij de rede<br>dat ik Starbuggy als snel voor gezien<br>hield. hield.

### SPACE EN RESCUE.

Space en Rescue is een eenvoudig spel dat je ook in het Public Domain circuit kan tegenkomen. Je moet je makkers redden van een planeet die gedoemd is vernietigd te worden. Vanuit je ruimtestation ga je met een ruimtependel naar de oppervlakte van de planeet, tal van ruimte-obstakels

ontwijkend en proberend je koers recht te houden. Space en Rescue is ondanks z'n eenvoud best een moeilijk spel en daarom ook de moeite waard.

#### EAGLE CONTROL.

Eagle Control is in feite de opvolger van Flight Deck en is reeds eerder uitgebracht onder de naam The Final Countdown welke ook bestaat in een MSX 2 uitvoering. Net als bij Flightdeck moet je een eiland in kaart brengen en vervolgens de vijandelijke basis vernietigen. Dit alles gaat veel eenvoudiger dan bij Flightdeck. Even snel een verkenningstoestel naar het eiland, vervolgens een automatische landing -- de normale landing is vrij moeilijk --, de foto ontwikkeld en je kunt je bommenwerper naar het eiland dirigeren om de basis te vernietigen. Speeltijd...? Ongeveer een half uur moet kunnen. Eagle Control is grafisch wel zeer fraai maar als spel pak ik toch liever Flight Deck.

#### PHARAO'S REVENGE.

De piramide van SHARTEK, een Egyptische tiran is ontdekt, en men heeft Joe Kowalski gevraagd om de vertrekken en onderaardse kamers te verkennen. Hier start het vierde avontuur van Joe Kowalski. Pharao's Revenge is nog niet los te koop geweest en in feite geldt voor dit spel hetzelfde als bij Bankbuster. Het is een doolhofspel met arcade- en adventurelelementen. De complexiteit staat borg voor vele avonden plezier. Zie je het niet meer zitten dan kan je middels F-1 nog altijd zelfmoord plegen.

Vervolg op pagina 39

### MSX \*\*\* NIEUWS \*\*\* MSX

#### MSX COMPUTERDAG....

Op zaterdag 23 september a.s. wordt in ZANDVOORT de MSX COMPU-TERDAG gehouden. Van 10.00 uur tot 17.00 uur staat de zaal voor u open. Het adres: Het Gemeenschapshuis, Louis Davidstraat 17 te Zandvoort. De toegangsprijs bedraagt fl. 3,75 p.p. Kinderen U/m 12 jaar en 65+ betalen slechts fl. 2,50 p.p. Volgens de documentatie die wij van de organisatie ontvingen zullen de laatste en nieuwste ontwikkelingen op het MSX-gebied te zien zijn, zoals de MSX-2+ en het FM-PAC van Panasonic. Voorts zullen er MSX-Games uit de Japanse top tien gespeeld kunnen worden en staat er een veiling op het programma van Japanse spelen. Level <sup>O</sup> (een bekend figuur binnen de MSX-kringen) heeft een uitdaging in petto. Er zullen diverse standhouders en clubs aanwezig zijn met hun waren. De bereikbaarheid met het openbaar vervoer is goed namelijk plm. vijf minuten lopen van het NS-station en de bus stopt voor de deur.

#### KUMA MSX-BOEKEN.

In Engeland schijnt er toch nog voldoende belangstelling te zijn voor MSX. In een Engels computerblad viel te lezen dat KUMA haar serie MSX boeken gaat herdrukken n.a.v. de grote vraag. MSX is dus ook in Engeland nog niet dood!!!

#### EXTERNE GEHEUGEN-UITBREIDING.

Van CHECKMARK PRODUCTIONS ontvingen wij informatiemateriaal omtrent een externe geheugenuitbreiding voor alle MSX <sup>2</sup> computers. Deze uitbreiding kunt <sup>u</sup> rechtstreeks in een van de slots steken aangezien het als cartridge wordt geleverd. De uitbreiding is leverbaar met 256 kbyte of <sup>512</sup> kbyte geheugen. De cartridge is verpakt in een kunststof doos en gaat vergezeld van een handleiding die vnl. de bijgeleverde software behandelt. <sup>U</sup> ontvangt namelijk als extra een kopieerprogramma op 3.5 inch floppy genaamd WORKMATE. Dit programma kopieert op sectorniveau en is volledig in machinetaal geschreven. Het programma vindt al het werkgeheugen inclusief het niet gebruikte deel van de videoram. Dit houdt in dat bv. de bezitters van een NMS 8245, indien zij een 512 kbyte uitbreiding gebruiken, een dubbelzijdige floppy volledig in een keer in het geheugen kunnen zetten om het vervolgens naar de targetschijf over te zetten. Ook als Ramdisk is dit extra geheugen zeer goed te gebruiken vooral als de machine met slechts <sup>1</sup> diskdrive is uitgerust. Voorts herbergt het programma WORKMATE een uitbreiding op MSX-BASIC. De commando's kunnen vooral in de direct mode goede dienst bewijzen. De prijs van de uitbreidingen komt niet ongunstig over. Voor de 256 kbyte betaalt <sup>u</sup> de prijs van f. 330,-- en voor de 512 Kb uitbreiding f. 450,--. De cartridge zal eind augustus leverbaar zijn. Voor meer informatie: Checkmark Productions, R. en J. Jansen. Tel. 04950-20941 ( liefst na 18.00 uur )

#### MSX-MOZAIK - 38 -

# DISK SERVICE 89-02

De programma's uit dit blad zijn opgenomen op de service diskette 89-2 hoeft u niet alles in te typen. Ook vorige diskettes zijn nog leverbaar.

Op programma's: **diskette 89-1 staan de volgender**<br>gramma's:<br>gramma's:

Ganzenborden: een grafisch mooi uitgevoerde variant van het alom bekende familie-spel. Hangman: ook weer grafisch leuk uitgevoerde galgje. Conversie MT Base -> dBase II: Een hulpprogramma om MT Base om te zetten naar dBase II files. Hoortest en audiogram: Een programma om uw gehoor te testen. Zeeslag: Alweer een oude bekende. Dit maal een uit het Italiaans vertaald programma. TYP-5.COM en TYP5.BAS: Voorbeelden van programma's geschreven in MBA-SIC. DISKCLIP NEWS: Een informatie file-voor DISKCLIP gebruikers. LIS-TINGSCONTROLE Programma: Voor het controleren van het intypen. PD programma's: Library utilities. Dit zijn programma's die besproken zijn bij het stukje over telecommunicatie. Deze programma's zijn voor iemand met een modem natuurlijk ook via de telefoon in te lezen. NULU.COM: Een programma om een library te maken. TPLBR.COM: Een programma om een library uit te lezen. DLBR.COM: Een programma om een library te ontrafelen.

Ook de diskettes van vorig jaar zijn nog steeds leverbaar. \_\_\_\_\_\_\_\_\_\_\_\_\_\_\_\_\_\_\_\_\_\_

Op diskette 88-3 staan de volgende programma's: TAS-BAS UTILITY; een programma om een beeldkrant te maken van TASWORD files. DARTS; een pijtjesgooi programma uit Engeland. DELTA-SPEEDER; een utilty om DELTA-BASIC even snel te maken als MSX-BASIC. KLAVER; Een programma om op de officiële manier klaverjas wedstrijd- standen bij te houden. Een Rotterdams programma trouwens. BEWERK.BAS; Een heel mooi programma om MSX-2 video beelden te bewerken. Dit programma is afkomstig van LE MSX-FAN CLUB uit brussel, de programmeurs van SUPERDIR en SUPERZAP. Het programma is uit het Frans in het Nederlands vertaald. MOZSERV; Een grafisch grapje met chr\$(255). ETIKET; Een etiketterings programma. CPM utilities: Deze programma's zijn besproken in het stukje over TELECOM-MUNICATIE. De programma's zijn omgezet van CPM in MSX-DOS. Deze programma's zijn public domain en ook in de meeste Turbo-BBS databanken in te lezen (FIDITEL 040-8- 37549). SQ.COM; Een compressie programma. USQ.COM; En om weer te ontrafelen

De diskette 88-2 bevat de programma's van dit dubbelnummer waaronder 0.a. de herschreven DISK-BAS utility (DELTA BASIC), PEEKER (MSX-2), enige DELTA BASIC utilities, listingcontrole programma, A-TO-B

#### utility, MENU-maker, METEO-DEC-ODER, WRITENAAM.

Diskette 88-1 bevat, naast de programma's van Mozaik <sup>1</sup> en 2 (1988) de volgende programma's: VRAM monitor; memory disk utility; automatisch programma menu. Verder nog de niet gepubliceerde spelletjes DUCK; WALLSTREET en DRUM op de diskette. Tenslotte ook nog het programma DISKFREE utility van het dubbelnummer 1987.

De diskettes kunnen worden besteld door overmaking van F 20.00 (incl. portikosten) op postgiro 1367088 ten name van MSX-MOZAIK Batterylaan 39, 1402 SM Bussum. Houdt <sup>U</sup> rekening met maximaal twee weken Ievertijd. Vermeldt duidelijk het diskettenummer (88-1, 88-2, 88-3, 89-1, 89- 2) op de rechterbovenhoek van de girokaart.

### \*\*\*\*\*\*\*\*\*\*\*\*\*\*\*\*\*\*\*\*\*\*\*\*\* ABBONEE'S KRIJGEN FL. 2.50 KORTING OP DE SERVICE-DISKE-TTES. Om deze korting te krijgen moet <sup>U</sup> op de girokaart het woord abbonee vermelden. <sup>U</sup> krijgt dan de TTES. Om deze korting te krijgen<br>moet U op de girokaart het woord<br>abbonee vermelden. U krijgt dan diskette voor FI.17.50 toegestuurd.

Vervolg van pagina 36

Zowel grafisch als wat betreft de geluidseffecten een zeer fraai spel.

#### WINTERHAWK.

Last but not least een snel actiespel. In WINTERHAWK vlieg je in je HIND helicopter boven de koude en kale steppen van Afghanistan. Schiet op alles wat beweegt en overleef. Winterhawk is de zoveelste Shoot 'm up, maar toch een waarmee ik met veel plezier heb gespeeld. In tegenstelling tot Guttblaster is dit spel wel speelbaar en daarentegen toch ook weer niet al te makkelijk. Grafisch is het een geslaagd spel en ook de geluidseffecten zijn goed.

#### CONCLUSIE.

THE GAMES COLLECTION is een collage van over het algemeen goede programma's. De variatie is groot en herbergt voor een ieder wat wils. Ook de mediumdragers dragen bij tot de bereikbaarheid voor een ieder. Niet alleen tape en disk doch ook de Compact Disc is nu onderdeel van de keuze. De prijs is een lachertje. 33 programma's met een gemiddelde prijs van f. 3,-- vormt op zich voor niemand een belemmering en je kunt er niet tegen kraken. De schijven zijn dan ook copieerbestendig. Met een gerust hart kan ik een ieder het advies geven om te kopen.

The Games Collection is een product van Eurosoft. Op zes cassettes: fl. 79,50. Op vier diskettes: fl. 89,50. Op één Compact Disc: fl. 99,00

Jan van Roshum.

#### MSX-MOZAIK - 40 -

### Educatief programmeren <sup>1</sup>

Omdat de door mij gemaakte programma's meestal educatief van aard zijn werd mij gevraagd eens op te schrijven waaraan zo'n programma zou moeten voldoen. Het is natuurlijk een onbegonnen zaak om volledig te willen zijn. Ik durf echter, als ons dat nu maar voor ogen staat, wel wat tips en aanwijzingen op te schrijven.

We gaan het niet hebben over de educatieve leeropdracht van het programma. Wel over de voorwaarden waaronder die opdracht in een computerprogramma wordt uitgevoerd.

Hier eerst enige steekwoorden:

- 0. UITGANGSPUNTen.
- 1. OPSTARTprocedure,
- 2. INSTELBAARheid moeilijkheidsgraad,
- 3. AANWIJZINGen en opdrachten,
- 4. OVERZICHTelijkheid,
- 5. AFRONDING van de TAAK,
- 6. AFRONDING van het PROGRAMMA.

#### UITGANGSPUNTen

Bij educatieve programma's is er sprake van leerstof, leerling en vaak ook een toezichthouder (ouder, leraar of zelfs de leerling zelf). Het programma neemt tijdelijk de plaats in van een onderwijzende (ouder, ieraar of medeleerling). De leerling zal op een motiverende manier moeten worden aangespro- ken en dit houdt in, dat de opdrachten niet te makkelijk of te moeilijk mogen zijn en tevens, dat de benadering voor de leerling begrijpelijk moet zijn.

Met andere woorden, het programma moet met de leerling op diens niveau communiceren en daarom moet een educatief programma op verschillende niveaus instelbaar zijn.

#### OPSTARTPROCEDURE

Het opstarten moet eenvoudig gaan. Het kan altijd met een AUTOEXEC. BAS, die het hoofdprogramma opstart of een menu toont van waaruit met een enkele toets uit eventueel verschillende hoofdprogramma's gekozen kan worden.

#### INSTELBARE

#### MOEILIJKHEIDSGRAAD

Komen we dan in dat hoofdprogramma, dan zijn er enige mogelijkheden:

-2a. Het is een individueel programma. De leerling start het programma zelf op en initialiseert het dus ook voor zichzelf. Het individuele programma moet dus meteen op het niveau van de gebruiker=leerling opstarten en ook op dit niveau de opdrachten tonen

en de antwoorden verwachten (geen scherm vol aanwijzingen bij een programma, dat een kind met behulp van plaatjes woordjes leert).

Deze eis beperkt wel de instelmogelijkheden van dit soort programma's voor zeer jonge kinderen.

-2b. Het is een groepsprogramma. De leraar start het op en stelt het voor de leerlingen in, Het groepsprogramma kan iedere keer door de leerkracht op "hoog" niveau verfijnd worden ingesteld en aangepast aan bij wijze van spreken de temperatuur in het klaslokaal.

-2c. Een combinatie van deze twee in de vorm van een door de leraar ooit ingesteld programma, dat zich tijdens het gebruik aan de resultaten van de leerling aanpast zonder ingrijpen van de leraar. Dit lijkt prachtig maar laat volgens sommigen iets te veel over aan de computer en voor velen is dat een gevaarlijk nadeel.

Uit dit alles volgt wel dat een educatief programma minstens een behoorlijke mogelijkheid tot instellen naar moeilijkheidsgraad moet hebben.

#### AANWIJZINGEN EN OPDRACHTEN

Hierbij moet vooral gelet worden op

#### -3a. de duidelijkheid.

Als het niveau van de opdrachten aanpasbaar is moeten de aanwijzingen dat ook zijn, of zo eenvoudig zijn dat dit niet nodig is.

#### -3b. de plaats op het scherm.

Houd voor opdrachten een vaste plaats op het scherm en doe dat ook voor aanwijzingen. Toon bij een gemaakte fout zowel de fout als de aanwijzing.

Vermijd grapjes, die toch iedere keer hetzelfde zullen zijn en houd teksten zo kort mogelijk. Moet er echt toch veel gelezen worden verdeel deze lange teksten dan in kortere stukken, die op het scherm verschijnen na een toetsdruk. Bouw de mogelijkheid in noodzakelijke aanwijzingen altijd op het scherm te kunnen oproepen en toon de manier waarop dat moet dan altijd op het werkscherm.

het einde in zicht is. Zorg er daarom voor dat de enige slotopmerkingen:<br>grootte van de nog te maken taak op het schermende Beperk het leerlingtypwerk in educatieve programgrootte van de nog te maken taak op het scherm<br>zichtbaar is of dat de taak op elk moment kan afgezichtbaar is of dat de taak op elk moment kan afge- ma's tot een minimum. Dus liever enige letters<br>broken worden. Als het proken worden. Als het proken word intypen. Als het proken worden.

AFRONDING VAN DE TAAK<br>Bij jeugdige leerlingen is het aardig, als er na de taak een beloning volgt. Dat kan zowel mogelijke toetsen en verzorg het afvangen van de termen van de<br>een spelletie als een plaatie zijn. Er moet wel spra- zowel HOOFDIetters als kleine letters. een spelletje als een plaatje zijn. Er moet wel spraeen speeling als een plaatge zijn. Litter wer sproken zijn van een prestatie, dus een beloning moet<br>niet automatisch en altijd komen.<br>Wel moet er altijd een soort rapportje

worden getoond op het niveau van de leerling. (niet deze dan deze dan de taak. Niet ongebruikt tijdens de taak. Niet overdus "70% goed" tonen aan een kind, dat van pro-<br>centen niets heeft geleerd).

moeilijk dit eindrapport aan te passen aan het ni-<br>veau van het kind.

HET PROGRAMMA<br>Bij de individuele programma's(2a) is dat eindrapport Probeer de indeling van het werkscherm symme-Bij de individuele programma's(2a) is dat eindrapport Probeer de indeling Probeer de indeling Propramma of mogelijk een herhet einde van het programma of mogelijk een her-<br>nieuwd begin.

Bij de combinatie(2c) is er vaak sprake van een en rest van het programma minder van het programma minder schieden.<br>De vlag moet de lading dekken. uitgebreid en ingewikkeld systeem en een apart vlag moet de lading dekken.<br>
programma om de resultaten te evalueren, terwijl er Misschien ga ik een volgende keer in op praktische programma om de resultaten te evalueren, terwijl er vaak met een codewoord gestopt wordt.

Bij de groepsprogramma's(2b) wordt het programma afgerond door de leraar, die dan vaak wil weten hoe de groep gewerkt heeft en die de resultaten wil Reakties bij de redaktie. verwerken, dus beoordelen, opbergen of uitprinten. Zorg dus voor printermogelijkheden en natuurlijk ook Bram de G. voor de mogelijkheid deze resultaten op disk of tape weg te schrijven.

-3c-. de hoeveelheid.<br>Niemand vindt het leuk een taak te doen zonder dat eer gebruikt, al jeukten soms mijn vingers. Daarom toch gebruikt, al jeukten soms mijn vingers. Daarom toch<br>enige slotopmerkingen:

invullen dan een heel woord intypen. Als het programma om RETURN vraagt reageert het niet op<br>een andere toets.

Toon bij een zogenaamde een-toets-vraag tevens de<br>mogelijke toetsen en verzorg het afvangen van

Zorg voor een melding in gevallen waarbij de printer aangesproken maar niet beschikbaar is.

Als de naam van een kind gevraagd wordt, laat<br>deze dan niet ongebruikt tijdens de taak. Niet over-

ts heeft geleerd).<br>Het midden van het scherm is de bestgeziene het scherm is de bestgeziene het is programmatechnisch niet al te plaats. Zet daar dus de opdrachten en aanwijzingen.<br>Een knipperende cursor is beter zichtbaar.

Het opnemen van een statusregel met een hulpmenu kan boven of onderaan maar wel horizontaal. AFRONDING VAN Gebruik kleuren en geluid maar maak het niet te HET PROGRAMMA

Maak geen schitterend grafisch titelscherm als de<br>rest van het programma minder schitterend is. De

programma-oplossingen voor de problemen, die dit<br>stukie opriepen.

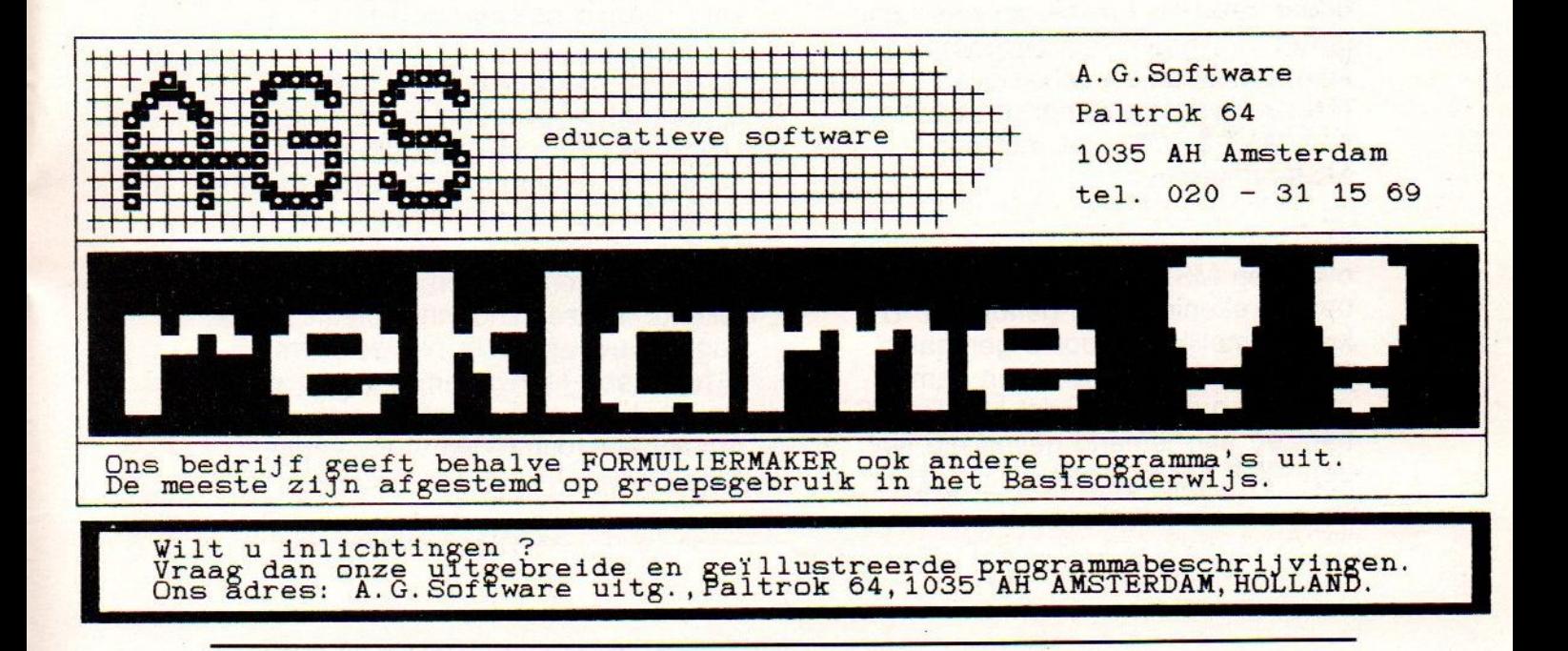

#### MSX-MOZAIK - 42 -

### Makkelijk MSX-printen (of: Formuliermaker)

Als u naar aanleiding van deze titel denkt te maken te hebben met een programma dat alleen maar formulieren maakt, dan heeft u het mis... Als ik het programma zou moeten beschrijven zonder me te behoeven beperken tot "een woord" als titel, dan zou ik het een GRAFISCHE MSX-2 tekstverwerker voor teksten van zo'n 100 regels (A4) noemen.

Het (heel gebruikersvriendelijke) programma kan heel veel betekenen voor een ieder, die de MSX-printerkarakterset graag gebruikt en van mooie dingen maken houdt. Wat er al niet mogelijk is.... Behalve het hoofdprogramma Formuliermaker staat er op de diskette een aantal voorbeeldfiles. Hierin vindt <sup>u</sup> voorbeelden, mogelijkheden, aanwijzingen en ook de handleiding. Met een groot gemak ontwerpt u grafieken, overzichten, schema's, plattegrondjes, stickers, visitekaartjes, en…, en natuurlijk ook formulieren!

Omdat de moeilijke MSX-karakters onder zes sets funktietoetsens "zitten" is het ontwerpen van bijvoorbeeld zo'n visitekaartje een makkie. Noodzakelijk is wel het gebruik van een MSX-2 computer met een MSX-printer.

Mocht <sup>u</sup> niet de beschikking hebben over een MSX-printer? Daar is een beetje rekening mee gehouden. <sup>U</sup> kunt namelijk de door <sup>u</sup> gemaakte files op een diskette saven samen met een programma dat HULP.AGS heet en aan iemand geven die wel een MSX-printer heeft.

Met dat hulpprogramma kan die persoon dan uw werk bekijken en voor u uitprinten.

Formuliermaker is heel flexibel. De printercodes zijn heel makkelijk, vanuit het programma aan uw MSX-printer aan te passen, als dat al nodig is. Tijdens het werken kan uw MSX-printer tevens verschillende codes ontvangen en verschillende resultaten geven. <sup>U</sup> kunt zodoende de mogelijkheden van uw MSX-printer uitgebreid en heel makkelijk uitproberen.

Op pagina 44 is een aantal mogelijkheden met dit programma weergegeven. <sup>U</sup> krijgt op deze wijze een visueel inzicht.

<sup>U</sup> kunt dit programma in uw bezit krijgen door FI 34,- per giro over te maken op gironummer 4684630 van A. de Gooijer te Amsterdam. Vermeld bij mededelingen "Formuliermaker". Verzendkosten worden niet extra berekend. Toezending vindt plaats op de dag dat uw opdracht binnen komt. <sup>U</sup> heeft een jaar garantie op uw nieuwe bezit. Amsterdam, juni 1989.

A.de Gooijer.

#### MSX-MOZAIK - 43 -

#### ' MSX-MOZAIK nummer 3 - 1989

Hoofdredacteur: Dirk Scheper Redacteuren: J. van der Berg, Marco de Groot, C. Hordijk, C. Lindihout, Theo Wevering

Redactie-adres: Batterijlaan 39, 1402 SM Bussum

#### Copyrights 'De MSX-er'

Niets uit deze uitgave mag worden vermenigvuldigd en/of openbaar worden gemaakt door middel van druk, fotokopie, microfilm of op welke andere wijze dan ook, zonder schriftelijke toestemming van de uitgever,

No part of this publication may be feproduced in any form, by print, photoprint, microfilm or any other means without written permission from the publisher.

Druk: Salland Offset, Deventer Verspreiding: Belapress, Gilze

MSX-MOZAIK is een driemaandelijkse uitgave. Het abonnement bedraagt fl. 35,00 per jaar. In België Bf. 700.

Bank: Amrobank 45.98.38.008 Postbank 13.67.088

The publisher cannot be held responsible for any errors in this issue, either for copied software from commercial firmes send by editors or any other reader.

#### **INHOUD**

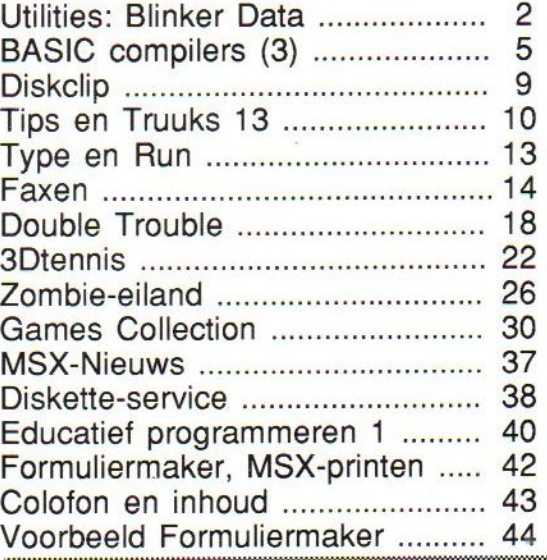

#### Van de voorplaat

Enkele ook voor de MSX-gebruiker interessante boeken, die kortgeleden zijn geïntroduceerd.

> MSX is een handelsmerk van Microsoft

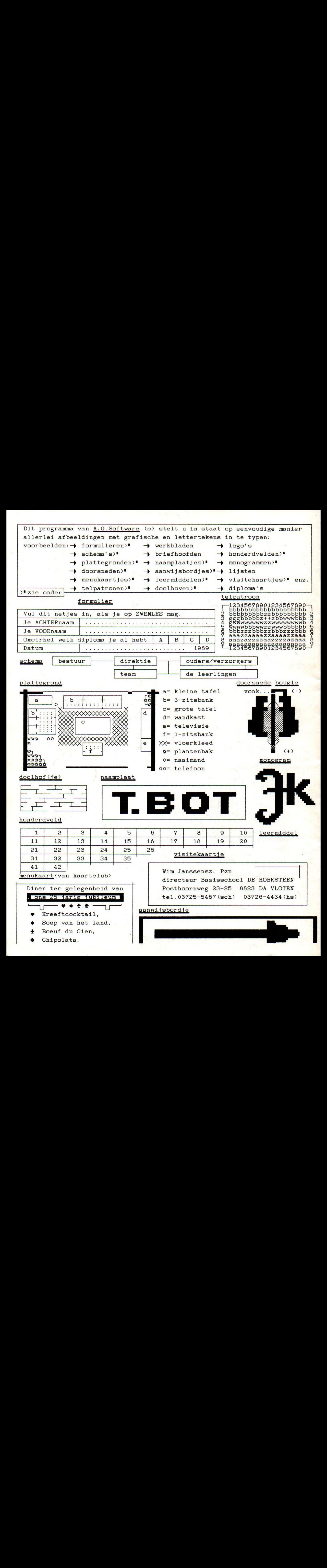